МИНИСТЕРСТВО ОБРАЗОВАНИЯ И НАУКИ РОССИЙСКОЙ ФЕДЕРАЦИИ

НАБЕРЕЖНОЧЕЛНИНСКИЙ ИНСТИТУТ (ФИЛИАЛ) ФЕДЕРАЛЬНОГО ГОСУДАРСТВЕННОГО АВТОНОМНОГО ОБРАЗОВАТЕЛЬНОГО УЧРЕЖДЕНИЯ ПРОФЕССИОНАЛЬНОГО ОБРАЗОВАНИЯ

«КАЗАНСКИЙ (ПРИВОЛЖСКИЙ) ФЕДЕРАЛЬНЫЙ УНИВЕРСИТЕТ»

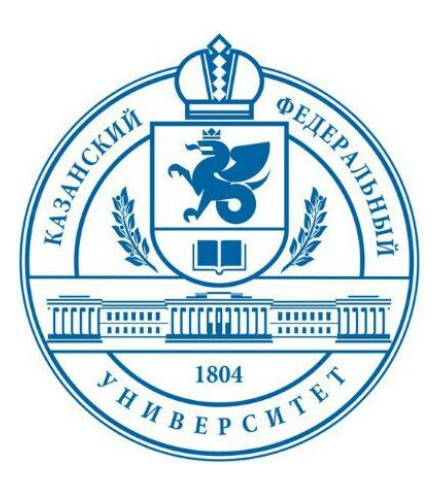

**Карамышев А.Н., Сайфутдинова А.А., Исавнин А.Г., Махмутов И.И., Розенцвайг А.К.**

# **ОСНОВЫ НЕЙРОСЕТЕВОГО ПРОГНОЗИРОВАНИЯ В ПАКЕТЕ "STATISTICA NEURAL NETWORKS"**

Электронный образовательный ресурс для студентов экономических направлений подготовки

> Набережные Челны 2017 г.

УДК 338.27 ББК 65.054 О-75

Основы нейросетевого прогнозирования в пакете "STATISTICA Neural Networks". Электронный образовательный ресурс для студентов экономических направлений подготовки / Составители: Карамышев А.Н., Сайфутдинова А.А., Исавнин А.Г., Махмутов И.И., Розенцвайг А.К. – Набережные Челны: Издательско-полиграфический центр НЧИ К(П)ФУ, 2017. – 42 с.

Электронный образовательный ресурс предназначен для студентов экономического отделения, изучающих дисциплины «Методы социально-экономического прогнозирования», «Методы принятия управленческих решений», «Методы оптимальных решений», «Математические методы и модели в экономике» по образовательным программам бакалавриата и магистратуры.

Рецензенты: доктор экономических наук, профессор Пуряев А.С. кандидат педагогических наук, доцент Титова С.В.

Печатается по решению учебно-методической комиссии экономического отделения Набережночелнинского института (филиала) К(П)ФУ (протокол №10 от 15.05.2017 г.)

© Набережночелнинский институт (филиал) ФГАОУ ВО «Казанский (Приволжский) федеральный университет», 2017 г.

# **СОДЕРЖАНИЕ**

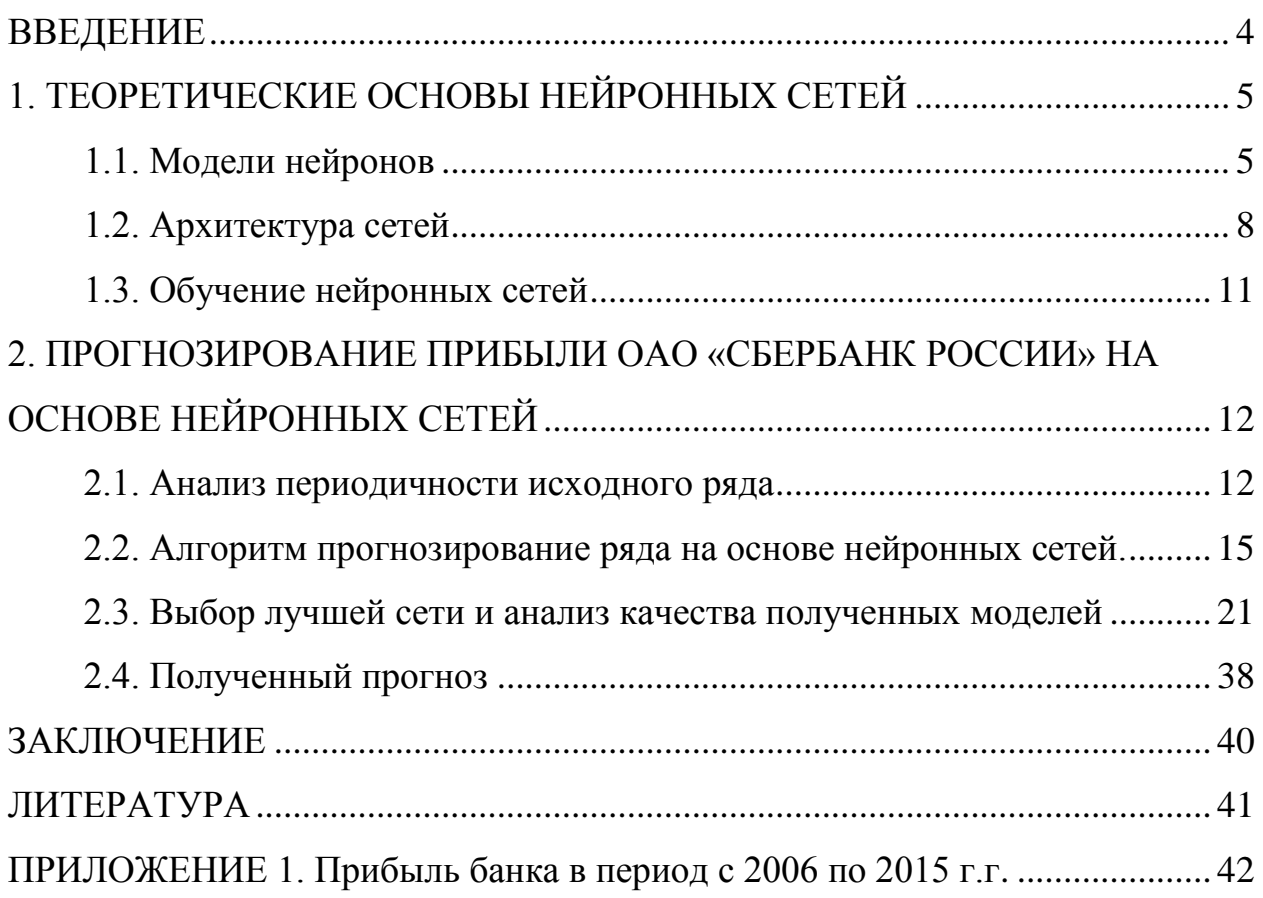

#### **ВВЕЛЕНИЕ**

<span id="page-3-0"></span>В настоящее время нейронные сети успешно используются для принятия важных управленческих решений в государственном управлении, на предприятиях, в кредитных организациях и банках, т.е. в тех сферах деятельности, где требуется дать прогноз основных трендов и выявить факторы успеха. Нейронные сети являются дополнением классических методов анализа и применяются там, где стандартные процедуры не дают нужного эффекта  $[3]$ .

В алгоритмах большинства классических (статистических) методов прогнозирования есть этапы построения моделей, основанных на тех или иных предположениях (например, что зависимость между факторами и результатом является линейной или переменные имеют нормальное распределение). Нейросетевой подход свободен от указанных модельных ограничений, подходит как для линейных, так и для сложных нелинейных зависимостей. Также он эффективен при обосновании зависимостей между переменными. Важным преимуществом нейронных сетей является их способность к самообучению.

Основным программным продуктом для проведения нейросетевых исследований является пакет STATISTICA Neural Networks [3]. К преимуществам данного программного продукта можно отнести также мощный арсенал аналитических средств, который позволяет проводить исследования практически всеми известными методами прогнозирования.

#### 1. ТЕОРЕТИЧЕСКИЕ ОСНОВЫ НЕЙРОННЫХ СЕТЕЙ

<span id="page-4-0"></span>В последнее время интерес к нейронным сетям существенно вырос. Это обусловлено их широкими прикладными возможностями и развитием соответствующего программного обеспечения. Область применения нейронных сетей достаточно обширна: в государственном управлении, банковской деятельности, промышленности, технике, медицине и в других областях, где требуется решить задачи прогнозирования и классификации.

#### 1.1. Модели нейронов

<span id="page-4-1"></span>Нейрон представляет собой единицу обработки информации в нейронной сети. На рисунке 1.1 представлена модель нейрона, лежащего в основе искусственных сетей. В этой модели можно выделить три основных элемента [2, С. 40]:

1. Набор синапсов (synapse) или связей (connecting link), каждый из которых характеризуется своим весом (weight) или силой (strength). В частности, сигнал  $x_i$  на входе синапса  $j$ , связанного с нейроном  $k$ , умножается на вес  $W_{ki}$ . Первый индекс синаптического веса  $W_{ki}$  относится к рассматриваемому нейрону, а второй - ко входному окончанию синапса, с которым связан данный вес. В отличие от синапсов мозга синаптический вес искусственного нейрона может иметь как положительные, так и отрицательные значения.

2. Сумматор (adder) складывает входные сигналы, взвешенные относительно соответствующих синапсов нейрона. Эту операцию называют линейной комбинацией. [2, С. 41]

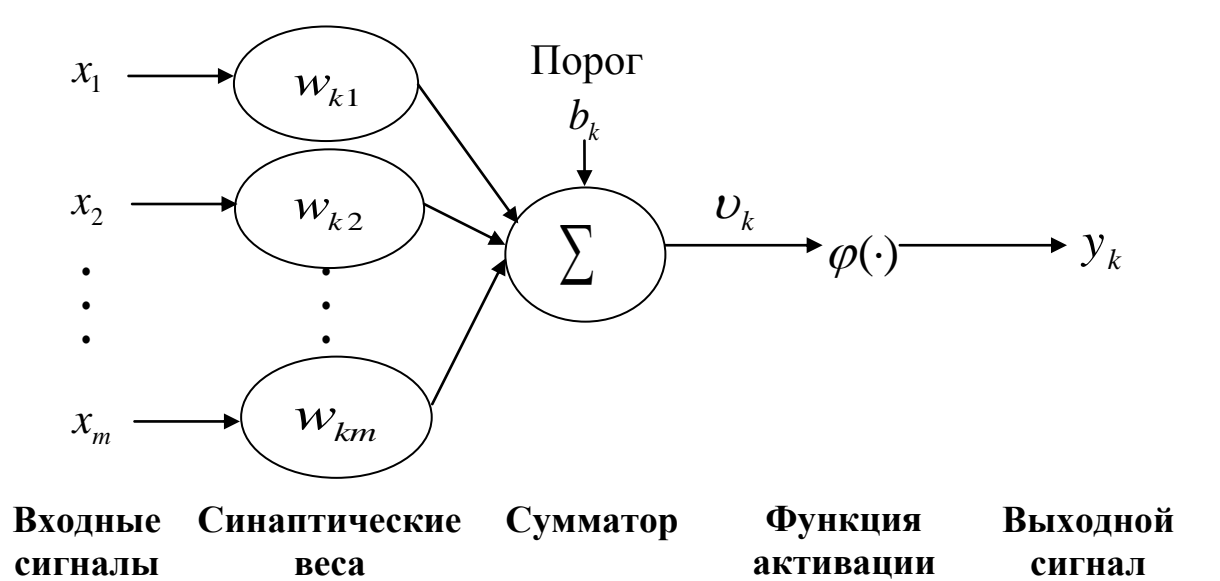

Рисунок 1.1. Нелинейная модель нейрона

1. Функция активации (activation function) ограничивает амплитуду выходного сигнала нейрона. Эта функция также называется функцией сжатия (squashing function). Обычно нормализованный диапазон амплитуд выхода нейрона лежит в интервале [0,1] или  $[-1,1]$ .

В модель нейрона, представленную на рисунке 1.1, включен пороговый элемент (bias), который обозначен  $\,b_k$  . Эта величина отражает увеличение или уменьшение входного сигнала, подаваемого на функцию активации [2, С. 41].

В математическом представлении функционирование нейрона *k* осуществляется следующим образом:

$$
u_k = \sum_{j=1}^m w_{kj} x_j \tag{1.1}
$$

$$
y_k = \varphi(u_k + b_k) \tag{1.2}
$$

где  $x_1, x_2, \ldots, x_m$  – входные сигналы;  $w_{k1}, w_{k2}, \ldots, w_{km}$  – синаптические веса нейрона  $k$ ;  $u_k$  – линейная комбинация входных воздействий (linear combiner output);  $b_k$  – порог;  $\varphi(\cdot)$  – функция активации (activation function);  $y_k$  – выходной сигнал нейрона. Использование порога *k b* обеспечивает эффект аффинного преобразования (affine transformation) выхода линейного сумматора  $u_k$ . В модели, представленной на рисунке 1.1, постсинаптический потенциал вычисляется следующим образом:

$$
U_k = u_k + b_k \tag{1.3}
$$

В зависимости от того, какое значение принимает порог *bk* , положительное или отрицательное, индуцированное локальное поле (induced local field) или потенциал активации (activation potential)  $v_k$  нейрона  $k$  изменяется так, как представлено на рисунке 1.2.

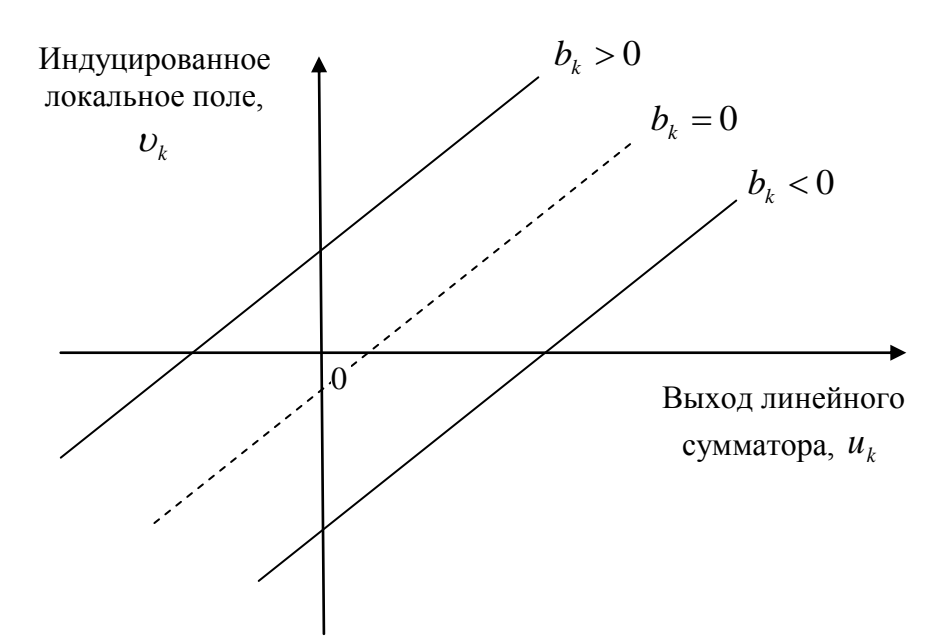

Рис. 1.2. Аффинное преобразование, вызванное наличием порога ( $u_k = 0, v_k = b_k$ )

Поскольку  $b_k \neq 0$ , то график  $v_k$  не проходит через начало координат как график  $u_k$ . Порог  $b_k$  является внешним параметром искусственного нейрона  $k$ . Принимая во внимание выражение (1.3), формулы (1.1), (1.2) можно преобразовать к следующему виду [2, С. 42]:

$$
u_k = \sum_{j=0}^{m} w_{kj} x_j,
$$
 (1.4)

$$
y_k = \varphi(v_k) \tag{1.5}
$$

В выражении (1.4) добавился новый синапс. Его выходной сигнал равен:  $x_0 = +1$ , а ero sec:  $W_{k0} = b_k$ .

#### *1.2. Архитектура сетей*

<span id="page-7-0"></span>Различают следующие виды сетей по данному классификационному признаку:

*1. Однослойные сети прямого распространения.* В простейшем случае в сети существует входной слой (input layer) узлов источника, информация от которого передается на выходной слой (output layer) нейронов (вычислительные узлы) [2, С. 53]. Такая сеть называется сетью прямого распространения, которая представлена на рисунке 1.3. Нейронная сеть называется однослойной (single-layer network), если единственным слоем является слой вычислительных элементов (нейронов) [2, С. 53].

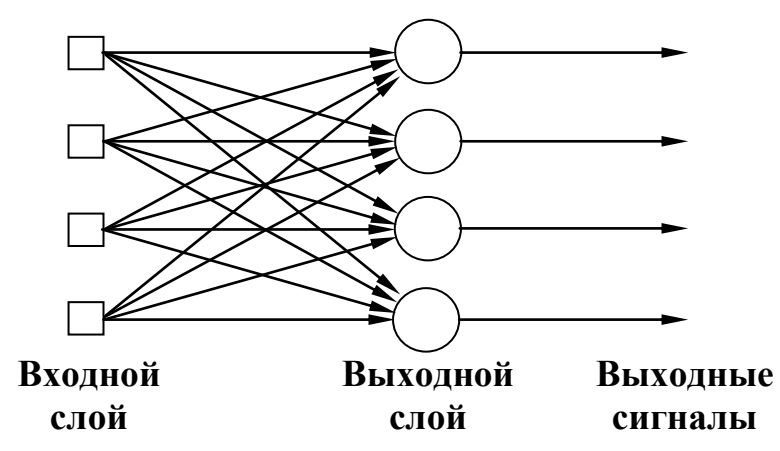

Рисунок 1.3. Сеть прямого распространения с одним слоем нейронов

*2. Многослойные сети прямого распространения.* Эти сети характеризуются наличием одного или нескольких скрытых слоев (hidden layer), т.е. узлов, которые называются скрытыми нейронами (hidden neuron) или скрытыми элементами (hidden unit). Функция скрытых нейронов заключается в посредничестве между внешним входным сигналом и выходом нейронной сети [2, С. 53].

Узлы источника входного слоя сети образуют соответствующий входной вектор, который является входным сигналом, поступающим на нейроны 2 слоя (т.е. первого скрытого слоя). Выходные сигналы второго слоя применяются в качестве входов для третьего слоя и так далее. Таким образом, исходящие сигналы нейронов каждого из слоев сети являются входящими сигналами для следующих за ними слоев.

Сеть, которая представлена на рисунке 1.4, называется сетью 4-4-2, потому что имеет 4 входа, 4 скрытых нейрона, 2 выходных нейрона. В общем случае, сеть прямого распространения с *m* входами,  $h_1$  нейронами первого скрытого слоя,  $h_2$  нейронами второго скрытого слоя и *q* нейронами выходного слоя называется сетью  $m - h_1 - h_2 - q$  [2, С. 54].

Нейронная сеть, представленная на рисунке 1.4, считается полносвязной (fully connected), поскольку все узлы каждого конкретного слоя соединены со всеми узлами смежных слоев [2, С. 54]. Если некоторые из синаптических связей в сети отсутствуют, то она называется неполносвязной (partially connected) [2, С. 54].

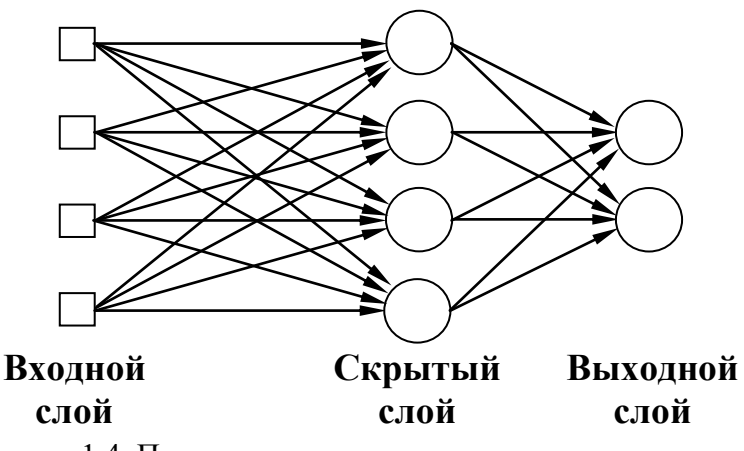

Рисунок 1.4. Полносвязная сеть прямого распространения

*3. Рекуррентные сети.* Рекуррентная нейронная сеть (recurrent network) отличается от сети прямого распространения наличием, по крайней мере, одной обратной связи (feedback loop) [2, С. 54]. Например, рекуррентная сеть может состоять из единственного слоя нейронов, каждый из которых направляет свой выходной сигнал на входы всех остальных нейронов слоя [2, С. 54]. Архитектура такой сети представлена на рисунке 1.5.

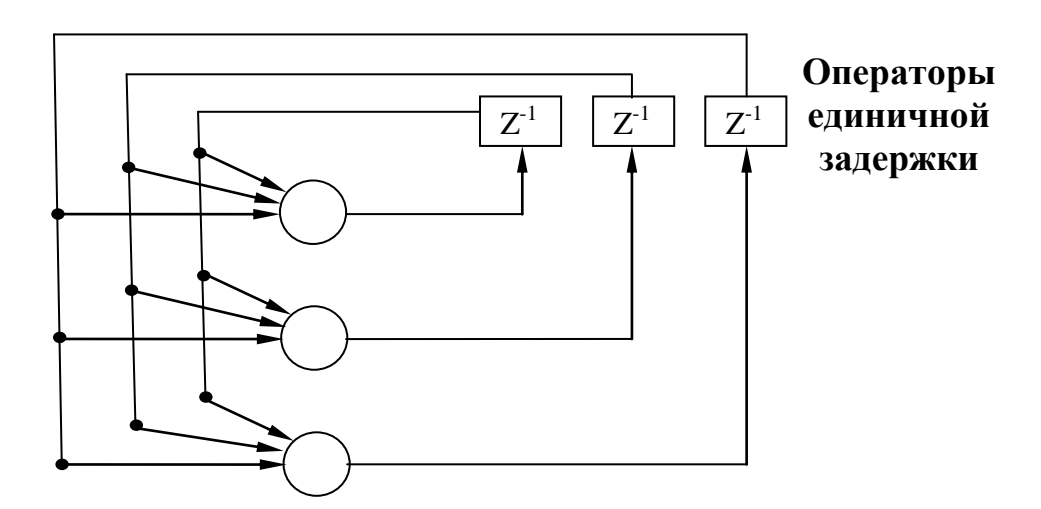

Рисунок 1.5. Рекуррентная сеть без скрытых нейронов и обратных связей нейронов с самими собой

Представим на рисунке 1.6 рекуррентную сеть со скрытыми нейронами.

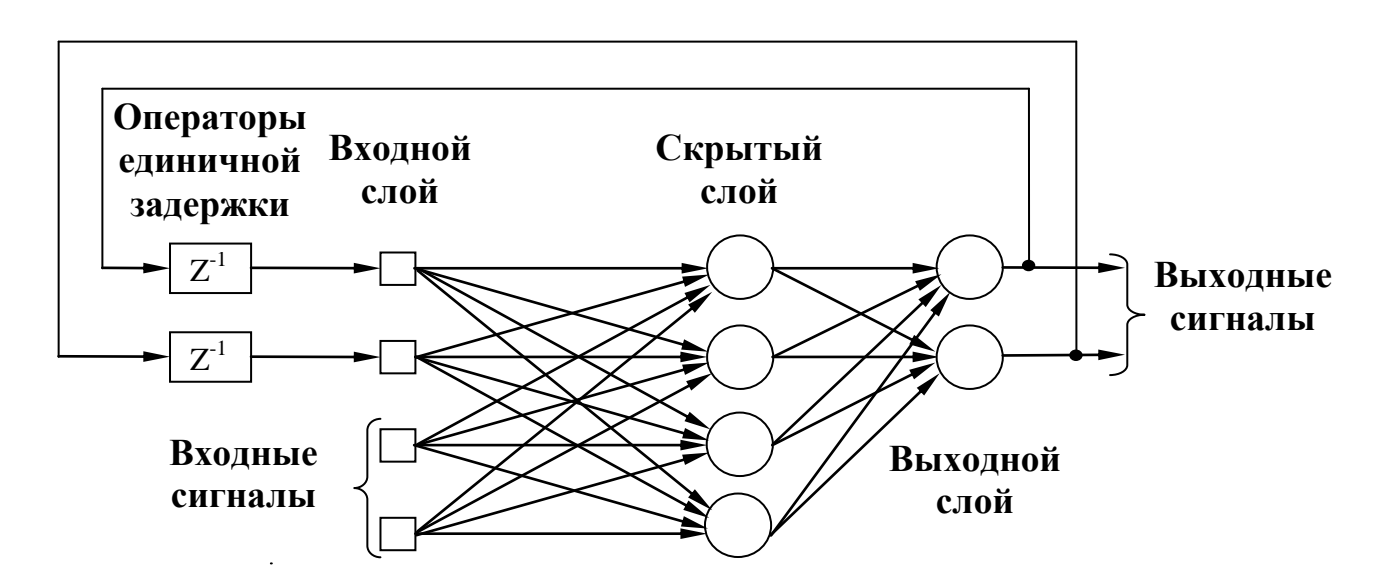

Рисунок 1.6. Рекуррентная сеть со скрытыми нейронами

Наличие обратных связей в сетях 1.5. и 1.6., оказывает непосредственное влияние на способность таких сетей к обучению и их производительность. Более того, обратная связь подразумевает исполнение элементов единичной задержки (unit-delay element) ( $z^{-1}$ ), что приводит к нелинейному динамическому поведению, если в сети содержаться нелинейные нейроны [2, С. 56].

#### 1.3. Обучение нейронных сетей

<span id="page-10-0"></span>Можно вылелить алгоритмы обучения с учителем и без учителя.

#### Обучение с учителем

Обучение с учителем предполагает, что для каждого входного вектора существует целевой вектор, представляющий собой требуемый выход. Вместе они называются обучающей парой. Обычно сеть обучается на некотором числе таких обучающих пар. Предъявляется выходной вектор, вычисляется выход сети и сравнивается с соответствующим целевым вектором. Разность (ошибка) с помощью обратной связи подается в сеть, и веса изменяются в соответствии с алгоритмом, стремящимся минимизировать ошибку. Векторы обучающего множества предъявляются последовательно, ошибки вычисляются и веса подстраиваются для каждого вектора до тех пор, пока ошибка по всему обучающему массиву не достигнет приемлемого низкого уровня [3].

#### Обучение без учителя

Обучение без учителя осуществляется без вмешательства внешнего учителя, контролирующего процесс обучения [2]. Существует лишь независимый от задачи уровень качества представления, которому должна научиться нейронная сеть, и свободные параметры сети оптимизируются по отношению к этому уровню.

Обучение без учителя является намного более правдоподобной моделью обучения для биологической системы. Развитая Кохоненом Т. и многими другими, она не нуждается в целевом векторе для выходов и, следовательно, не требует сравнения с предопределенными идеальными ответами. Обучающее множество состоит лишь из входных векторов. Обучающий алгоритм подстраивает веса сети так, чтобы получались согласованные выходные векторы, т.е. чтобы предъявление достаточно близких входных векторов давало одинаковые выходы. Процесс обучения, следовательно, выделяет статистические свойства обучающего множества и группирует сходные векторы в классы. Предъявление на вход вектора из данного класса даст определенный выходной вектор, но до обучения невозможно предсказать, какой выход будет производиться данным классом входных векторов. Следовательно, выходы подобной сети должны трансформироваться в некоторую понятную форму, обусловленную процессом обучения. На практике достаточно легко идентифицировать установленную сетью связь между входом и выходом.

 $11$ 

## <span id="page-11-0"></span>2. ПРОГНОЗИРОВАНИЕ ПРИБЫЛИ ОАО «СБЕРБАНК РОССИИ» НА ОСНОВЕ НЕЙРОННЫХ СЕТЕЙ

Решим задачу прогнозирования прибыли организации на основе автоматизированных нейронных сетей. Исходные данные для прогнозирования представлены в приложении 1.

#### 2.1. Анализ периодичности исходного ряда

<span id="page-11-1"></span>Для анализа периодичности исходного ряда воспользуемся спектральным анализом Фурье, который позволяет выявить циклически повторяющиеся значения, определить периоды этих циклов. Он часто применяется при обработке результатов исследований (при анализе данных, выявления характерных частот, в целях подавления шума и т.д.). Это бывает удобно для определения, например, сезонных компонент.

В меню «Statistic» выберем «Advanced linear/Nonlinear models». В выпадающем списке выбираем «Time Series/Forecasting» в соответствии с рисунком 2.1.

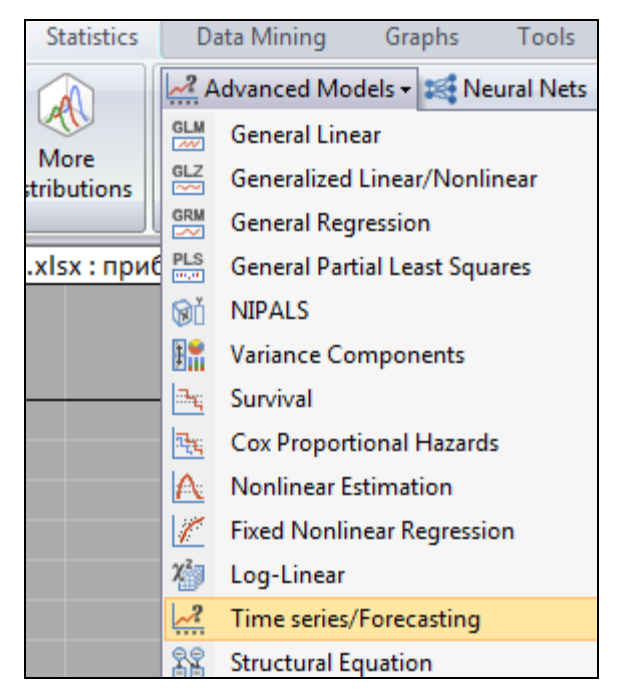

Рисунок 2.1. Модуль «Statistics»

В появившемся диалоговом окне «Анализ временных рядов (Time series analysis)» нажимаем на кнопку «Spectral (Fourier) analysis» (рисунок 2.2).

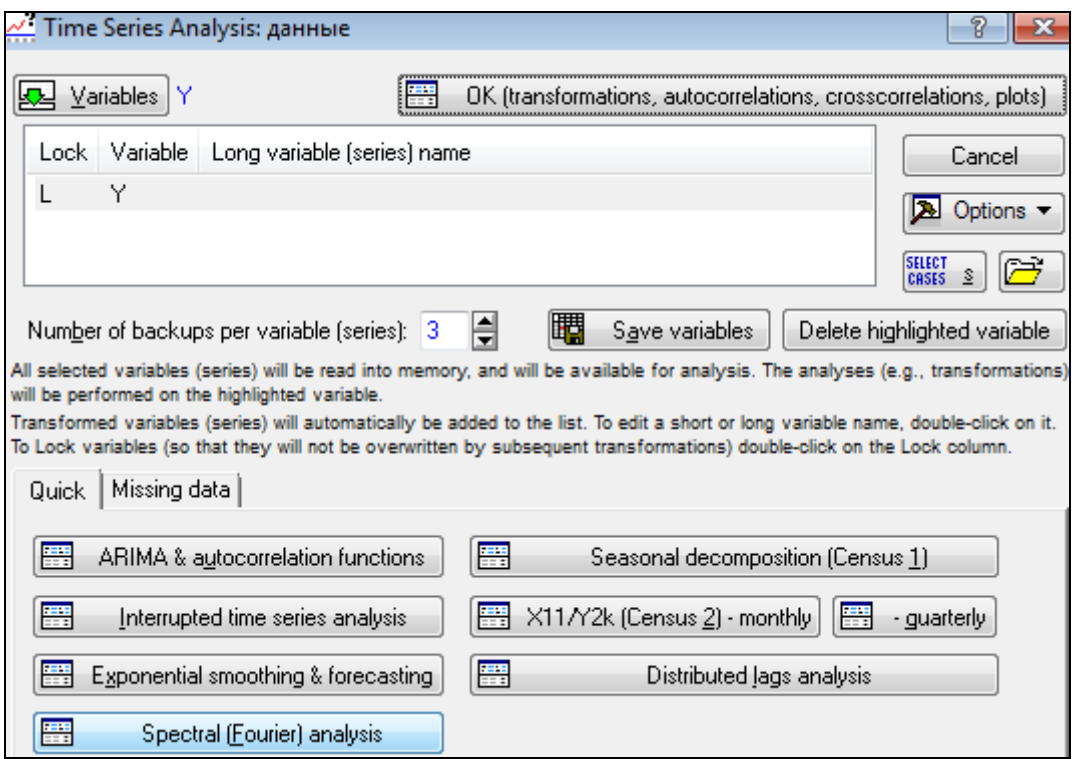

Рисунок 2.2. Диалоговое окно «Анализ временных рядов»

В окне спектрального анализа нажимаем на кнопку *«Single series Fourier analysis»* (см. рисунок 2.3). В открывшемся окне анализа выбираем *«Period»* и нажимаем на кнопку *«Periodogram»* (как на рисунке 2.4).

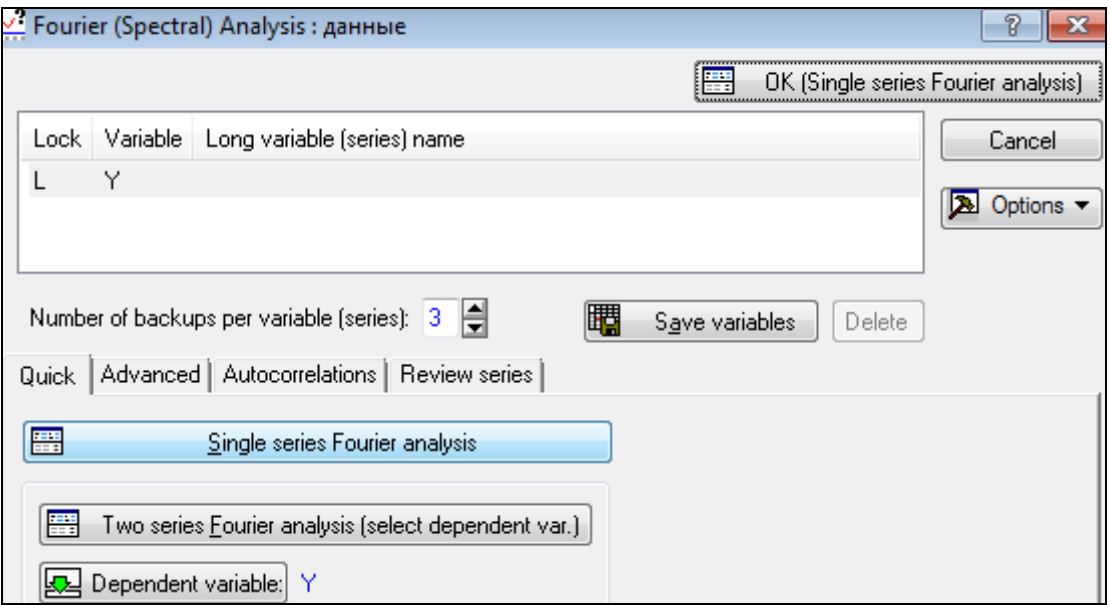

Рисунок 2.3. Диалоговое окно «Анализ Фурье»

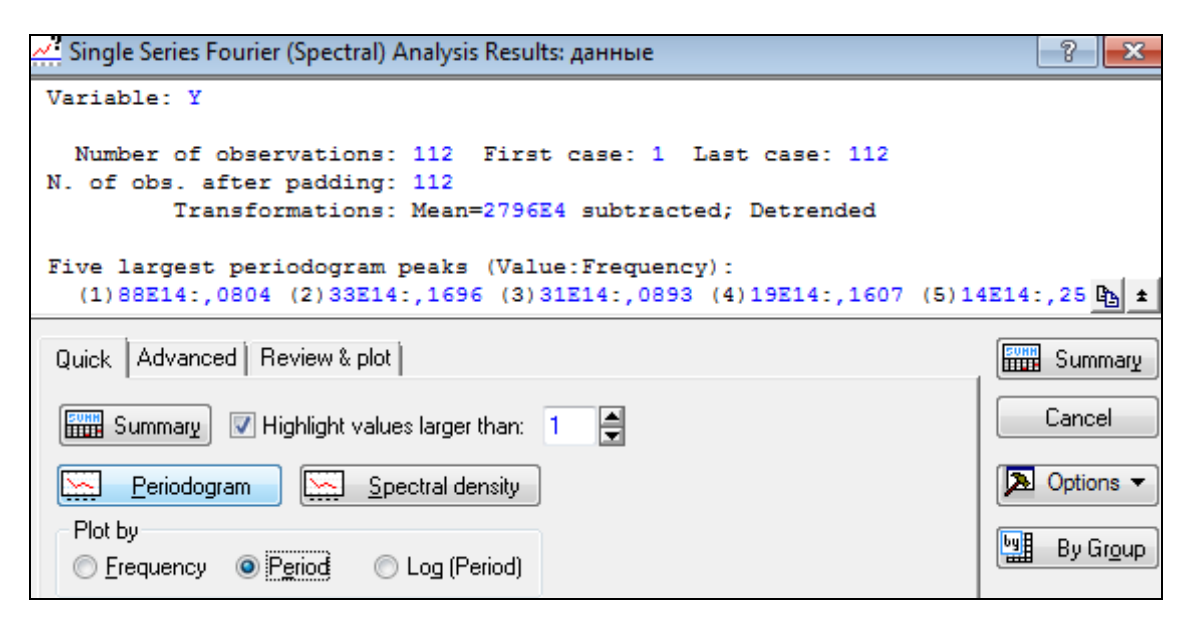

Рисунок 2.4. Спектральный анализ Фурье

В результате получаем следующий график (рисунок 2.5):

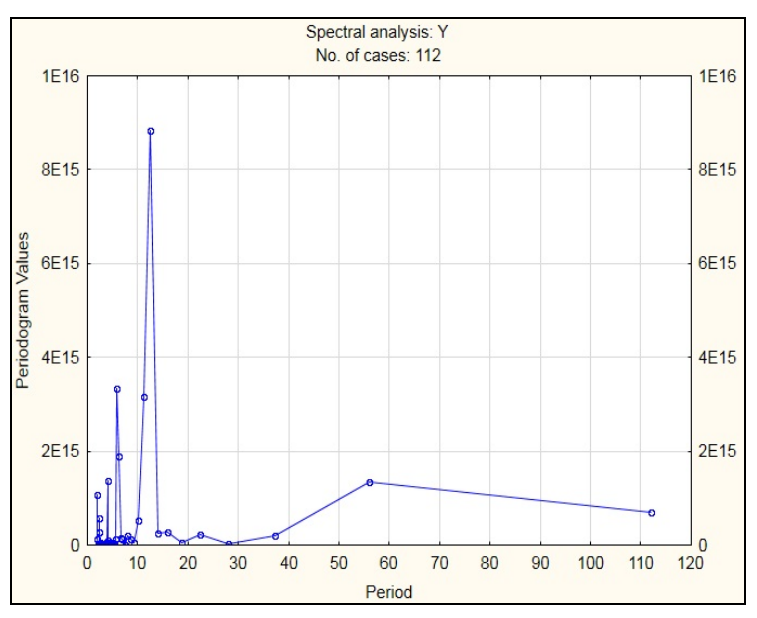

Рисунок 2.5. График «Спектральный анализ Фурье»

Выбросы есть на периодах 2, 4, 6, 12. В данном случае наибольший пик соответствует значению равному 12, т.е. цикл повторяется каждые 12 мес.

#### *2.2. Алгоритм прогнозирование ряда на основе нейронных сетей.*

<span id="page-14-0"></span>Для прогнозирования ряда заходим во вкладку *«Statistic»* выбираем модуль *«Neural Networks».* Из предложенного списка выбираем *«Time series (regression)»* и нажимаем на кнопку *«OK»* (см. рис. 2.6).

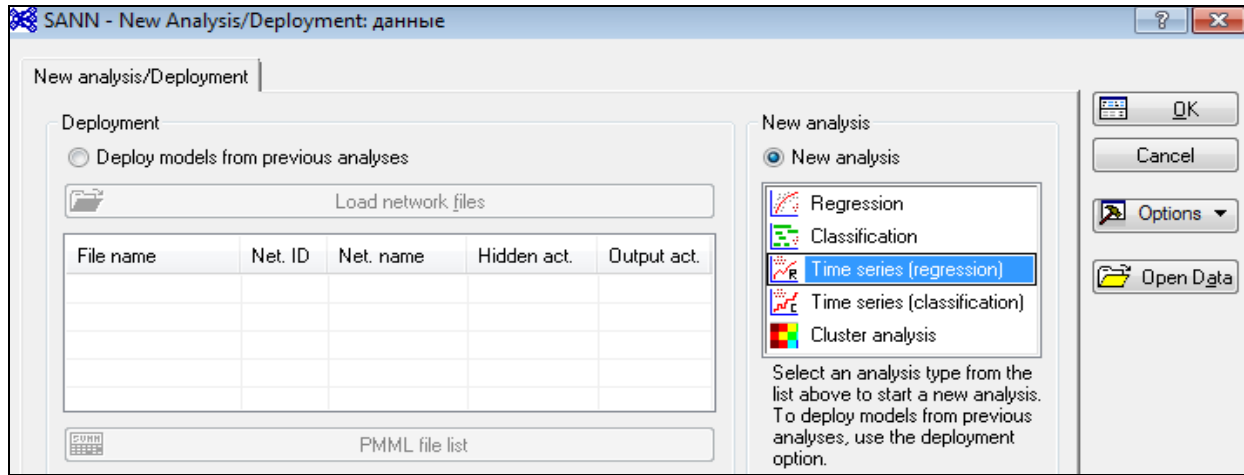

Рисунок 2.6. Задание параметров для анализа временных рядов

#### *Выбор переменной для анализа*

Поскольку у нас осуществляется прогнозирование прибыли на основе отчета о прибыли за прошлые годы, то для дальнейших расчетов выбираем одну переменную *«Прибыль (Y)»* (см. рис. 2.7). После чего нажимам на кнопку *«OK»*.

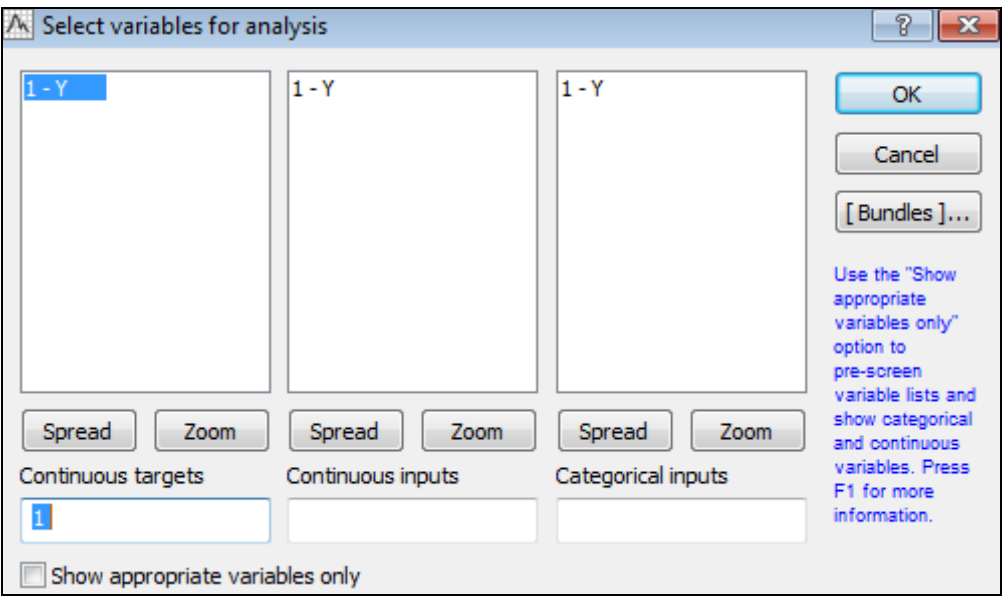

Рисунок 2.7. Окно выбора переменной

#### *Задание условия для кросс-проверки*

Кросс-проверка необходима для оценки точности прогнозирования путем сравнения данных из тестовой и обучающей выборок. Сама модель строиться на основе обучающей выборки, а точность прогноза определяется по тестовой выборке. Модель, показывающая результаты близко приближенные к тестовой выборке, считается успешно прошедшей кросспроверку.

Прогнозирование ряда будем осуществлять на основе 100 месяцев (с 2006 г. по апрель 2014 г. включительно), задаем условия в соответствии с рисунком 2.8.

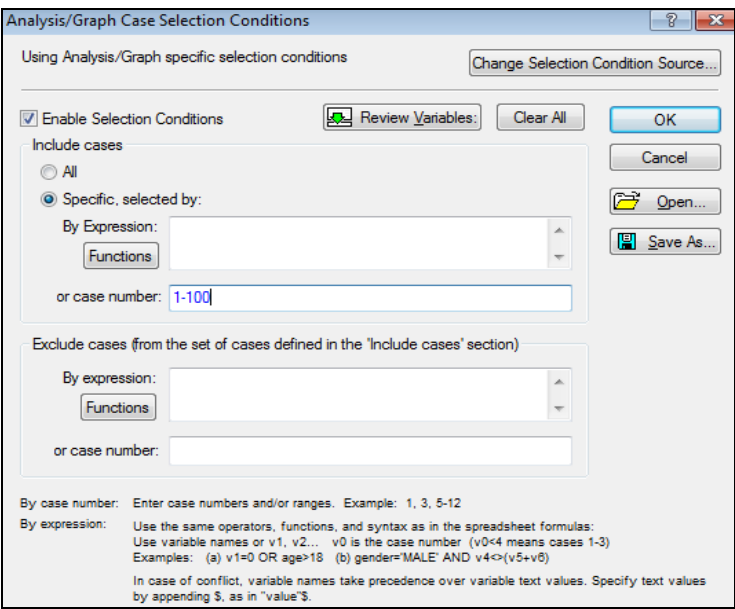

Рисунок 2.8. Условие отбора («Case Selection»)

### *Выбор стратегии прогнозирования и указание необходимых параметров ее реализации*

Выбираем стратегию *«Автоматизированная сеть»* (см. рис. 2.9). Во вкладке *«Подвыборка (ПНС и АНС) (Sampling (CNN and ANS)»* задаем размеры обучающей, контрольной, проверочной подвыборок в соответствии с рисунком 2.10.

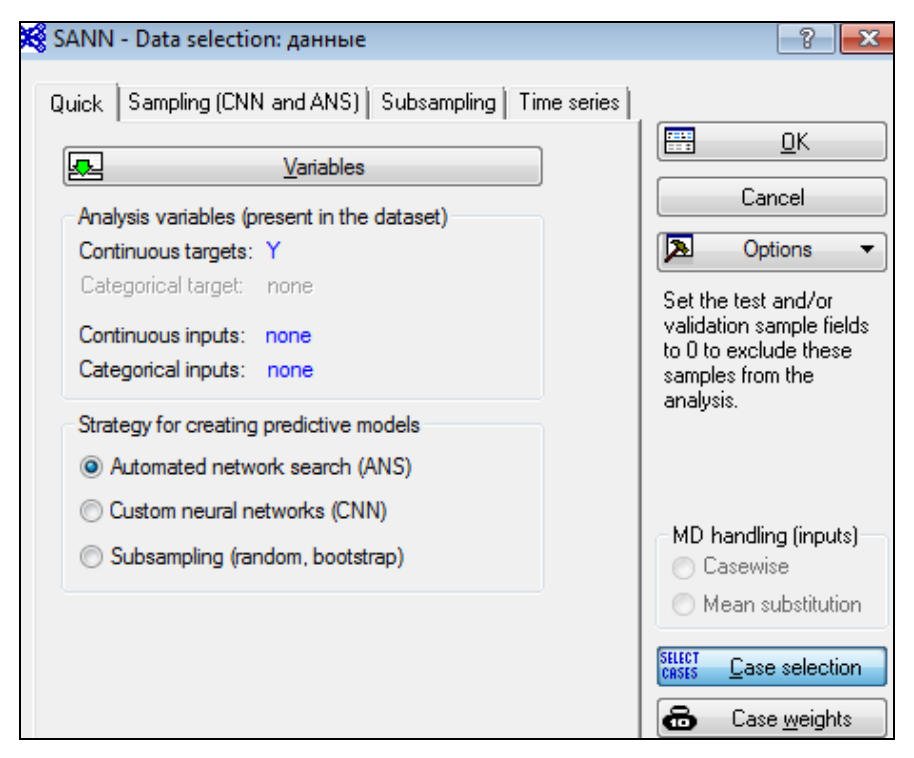

Рисунок 2.9. Выбор стратегии

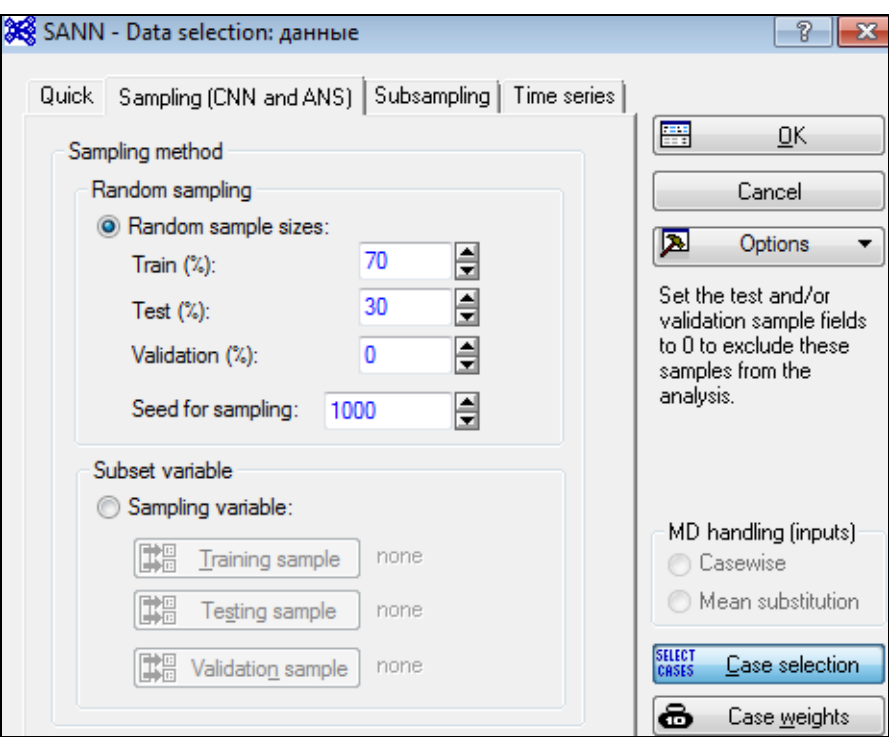

Рисунок 2.10. Вкладка «Подвыборка (ПНС и АНС)»

В данном случае указываем нулевой объем проверочной подвыборки *(Validation).*

Далее указываем размер окна (поскольку при спектральном анализе Фурье был использован шаг 12 месяцев, то здесь возьмем такую же размерность шага) на вкладке *«Time series»,* который равен 12 (в соответствии с рисунком 2.11), и нажимаем на кнопку *«OK»*. Необходимо отметить, что размер окна должен быть не меньше, чем период ряда.

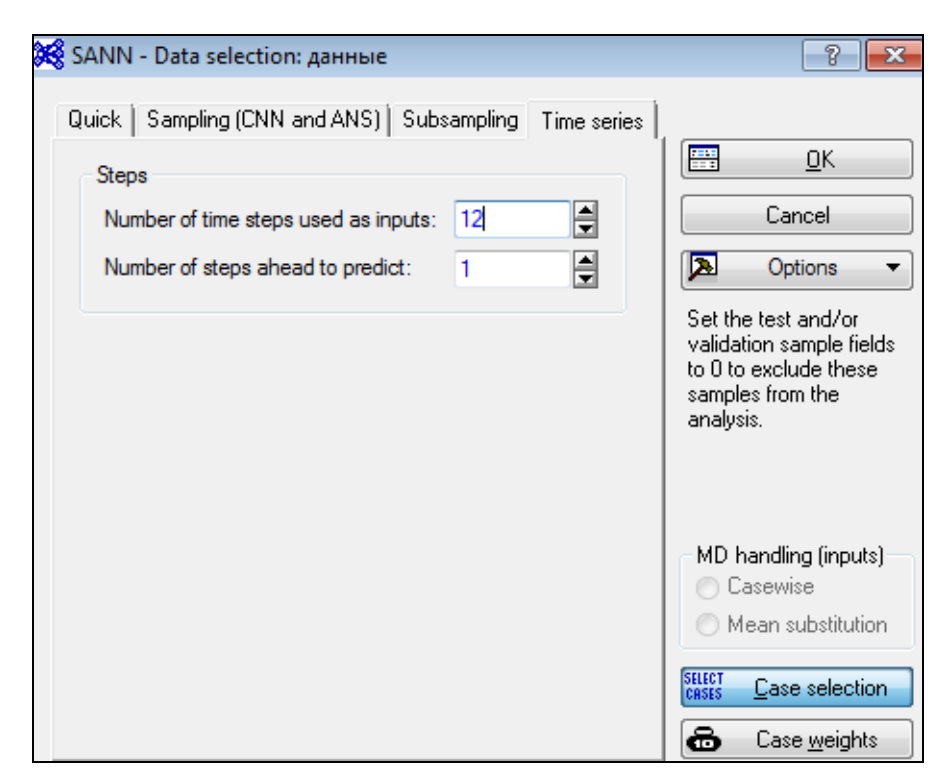

Рисунок 2.11. Выбор размера окна

После задания всех необходимых настроек нажимаем на кнопку *«OK»*.

#### *Выбор типа сети и его параметров*

В открывшемся диалоговом окне *«Автоматизированный поиск сети (Automated network search)»* выбираем тип сети. Обычно для временных рядов, имеющих тренд, применяют тип сети *«Многослойный персептрон (MLP)»*.

Далее задаем на вкладке *«Quick» (см. рис.* 2.12):

- $\triangleright$  произвольное количество сетей для обучения (в нашем случае -100 ед.);
- $\triangleright$  указываем для персептронов интервал скрытых нейронов (1-10);
- количество сохраненных сетей оставляем по умолчанию равным 5 ед.

На вкладке *«Функции активации»* задаем функции для скрытых нейронов в соответствии с рисунком 2.13.

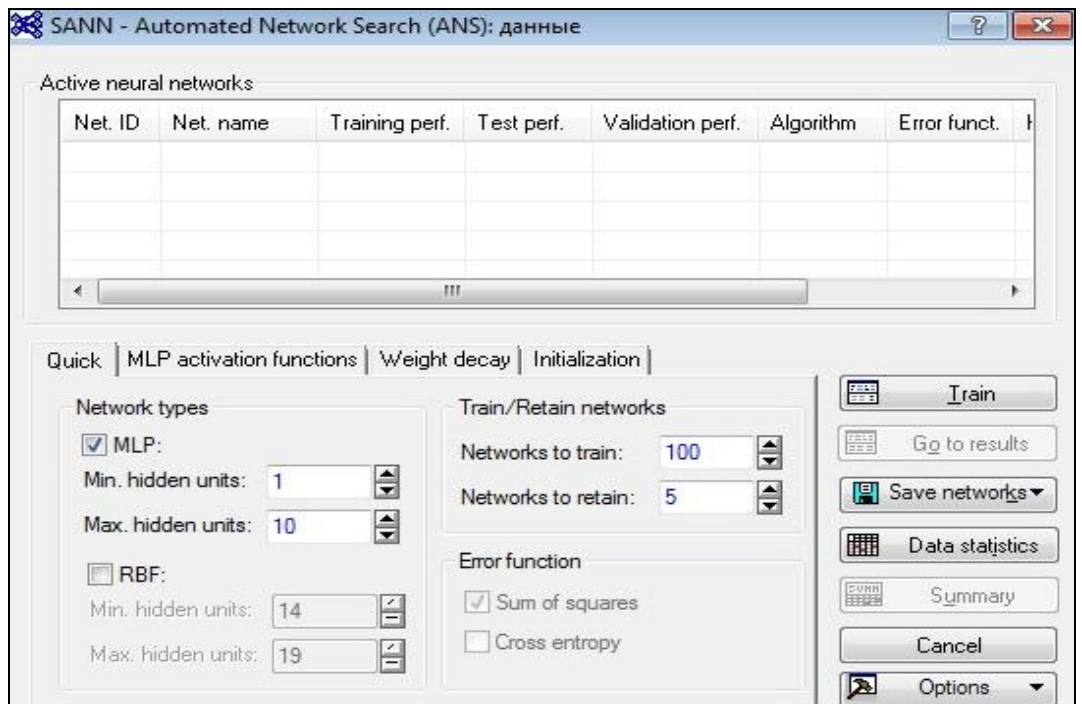

Рисунок 2.12. – Определение параметров сети «*Многослойный персептрон (MLP)»*

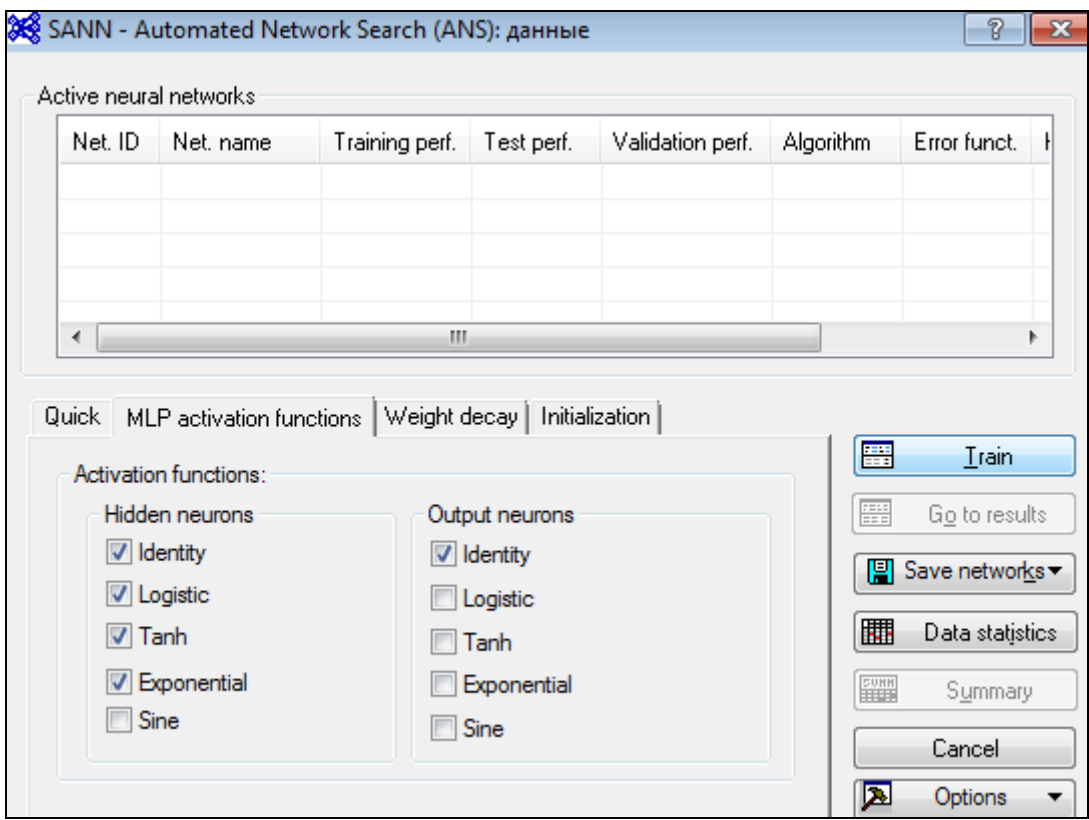

Рисунок 2.13. – Функции активации

На вкладке *«Функции активации (MLP activation functions)»* необходимо указать функции для входных и выходных нейронов. На практике наиболее часто для активации

входных нейронов используют тождественную и логистическую функции, а для выходных нейронов – тождественную функцию.

#### *Обучение сети*

Для запуска процесса обучения сети нажимаем на кнопку *«Train»*.

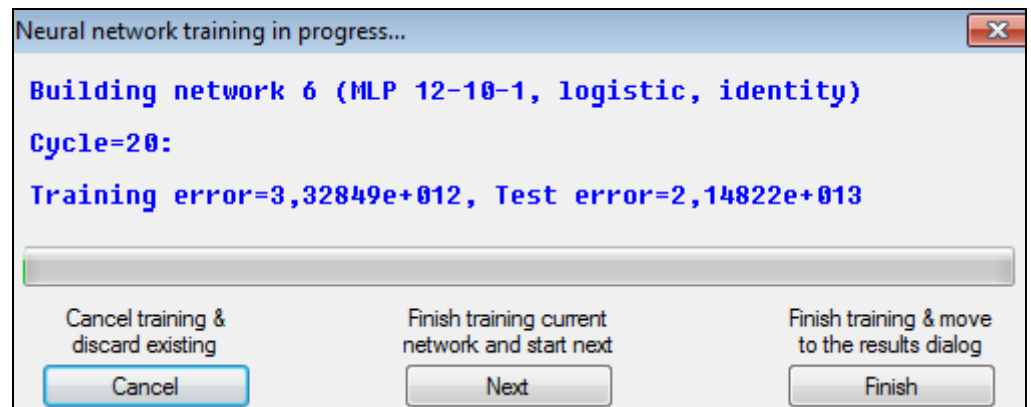

Рисунок 2.14.– Диалоговое окно «Процесс обучения сетей»

В открывшемся окне обучения (рис.2.14) приведена информация об архитектуре сетей (на рисунке 2.14. - сеть 6, модель: MLP 12-10-1), цикле обучения (на рисунке 2.14. – 20 цикл), ошибке на обучающей и на контрольной выборках (на рисунке 2.14. - 3,32… и 2,14… соответственно). В нашем примере мы будем рассчитывать ошибки после проведения кросспроверки.

Кнопка *«Next»* предназначена для обучения следующих сетей. Нажатием кнопки *«Finish»* переходим к окну результатов; кнопки *«Cancel» -* закрываем данное окно.

#### *2.3. Выбор лучшей сети и анализ качества полученных моделей*

Ж≹ SANN - Results: данные ? I Active neural networks Error funct A Net. ID Net. name Training perf. Test perf. Validation perf. Algorithm 0.995585 0.954533 **BFGS 162** sns  $\equiv$ MLP 12-6-1 ÷.  $\overline{c}$ MLP 12-4-1 0,993018 0,966990 BFGS 98 **SOS** ... MLP 12-9-1 0.995011 0.969358 sos 3 **BFGS 129** Ξ. ÷ **REGS 146** ene MLP 12.4.1 n gasova 0.959753 ÷  $\overline{m}$ k 隦 闢 Select\Deselect active networks Delete networks Build models with CNN Build models with ANS Build models with Subsampling Predictions | Graphs | Details | Time series | Custom predictions | **FULL** Summary Projection  $\sim$ Time series graph 圓 Save networks Projection length: 10  $\frac{3000}{20000}$ Time series data 圄 Case (starts from): 1 Cancel 圆 Options  $\sim$ Projection graph Samples Pr<u>oj</u>ection spreadsheet  $\frac{1}{200}$  $\nabla$  Train  $\blacksquare$  Test Validation Missing

<span id="page-20-0"></span>Окно результатов обучения выглядит следующим образом (см. рисунок 2.15):

Рисунок 2.15. Диалоговое окно «Результаты»

Для удобства пользователя предусмотрена возможность представления результатов обучения в табличном виде с помощью нажатия кнопки *«Summary»,* кликнем на нее. Полученные результаты (см. рисунок 2.16) необходимо подвергнуть анализу. С целью выбора наилучшей сети рассмотрим производительность сетей и распределение остатков.

| Include cases: 1:100 | Summary of active networks (данные) |            |            |                       |                           |            |                 |                       |               |                 |
|----------------------|-------------------------------------|------------|------------|-----------------------|---------------------------|------------|-----------------|-----------------------|---------------|-----------------|
| Index Net. name      | Training perf.                      | Test perf. | Validation | <b>Training error</b> | Test error                | Validation | Training        | <b>Error function</b> | <b>Hidden</b> | Output          |
|                      |                                     |            | perf.      |                       |                           | error      | algorithm       |                       | activation    | activation      |
| 1 MLP 12-6-1         | 0.995585                            | 0.954533   |            |                       | 7.406488E+10 1.184107E+13 |            | <b>BFGS 162</b> | SO <sub>S</sub>       | Tanh          | <b>Identity</b> |
| 2 MLP 12-4-1         | 0.993018                            | 0.966990   |            |                       | 5.842654E+11 9.579460E+12 |            | BFGS 98         | <b>SOS</b>            | Tanh          | <b>Identity</b> |
| 3 MLP 12-9-1         | 0.995011                            | 0.969358   |            |                       | 1.903153E+11 8.224500E+12 |            | <b>BFGS 129</b> | <b>SOS</b>            | Logistic      | <b>Identity</b> |
| 4 MLP 12-4-1         | 0.993249                            | 0.958753   |            |                       | 5.384272E+11 1.069068E+13 |            | <b>BFGS 146</b> | <b>SOS</b>            | Logistic      | <b>Identity</b> |
| 5 MLP 12-7-1         | 0.995218                            | 0.957442   |            |                       | 1.470372E+11 1.098427E+13 |            | <b>BFGS 125</b> | <b>SOS</b>            | Tanh          | <b>Identity</b> |

Рисунок 2.16. Таблица результатов обучения

Архитектура сетей соответствует *MLP* (многослойному персептрону), количество входов равно 12, скрытых нейронов 6, 4, 9, 4, 7 для сетей 1-5 соответственно (см. рис. 2.16, столбец «Net.name») и один выход. Производительность сетей достаточно высокая, т.к. зна-

чения, содержащиеся в столбцах 3 и 4, приближены к 1. Если значения в обучающем и контрольном столбцах имеют приблизительно одинаковые значения, то данная модель хорошо прогнозирует исходный ряд.

Также в таблице на рисунке 2.26. представлены контрольные ошибки и ошибки обучения, функции ошибки и активации.

Для анализа качества прогнозов для исходного ряда построенными сетями необходимо сформировать гистограмму распределения остатков и диаграмму рассеяния целевых и выходных переменных.

#### *Распределение остатков*

Во вкладке *«Graphs»* отмечаем по оси X – *Residual (Остатки)*, а Y – *Output (Выходные переменные)*, после чего нажимаем на кнопку *«Histograms of X»* (как на рисунке 2.17).

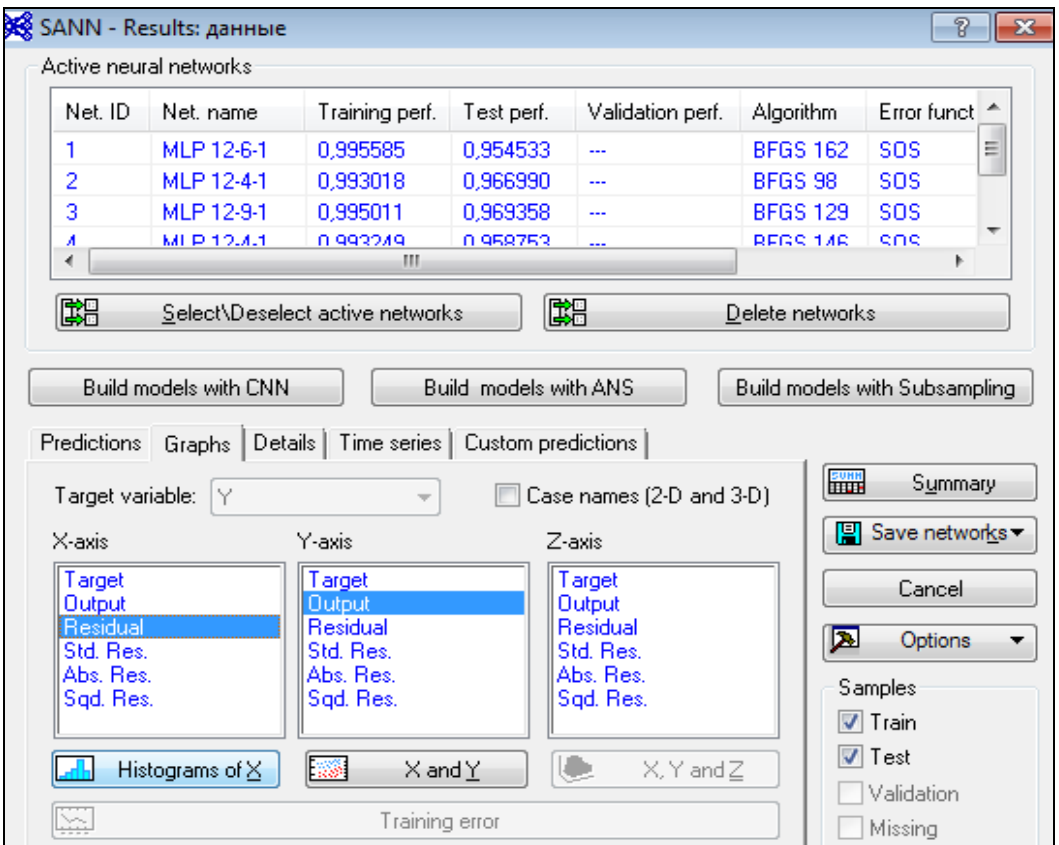

Рисунок 2.17. Задание переменных для построения гистограммы остатков

Необходимо обратить внимание на то, что на панели *Выборка (Samples)* поставлены флажки на обучающую и контрольную подвыборки.

Получаем следующие остатки (представлены на рисунках 2.18. – 2.22):

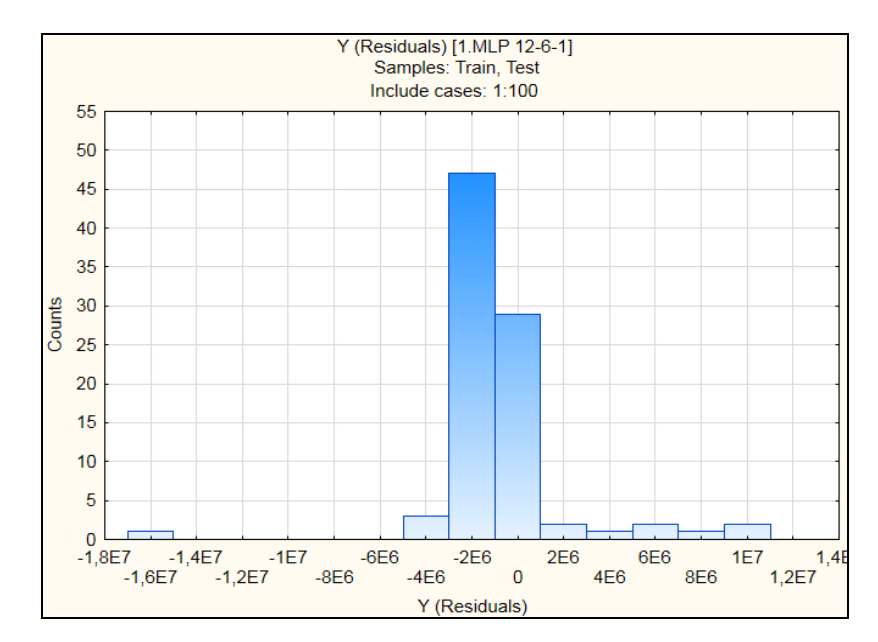

Рисунок 2.18. – Гистограмма распределения остатков сети MLP 12-6-1

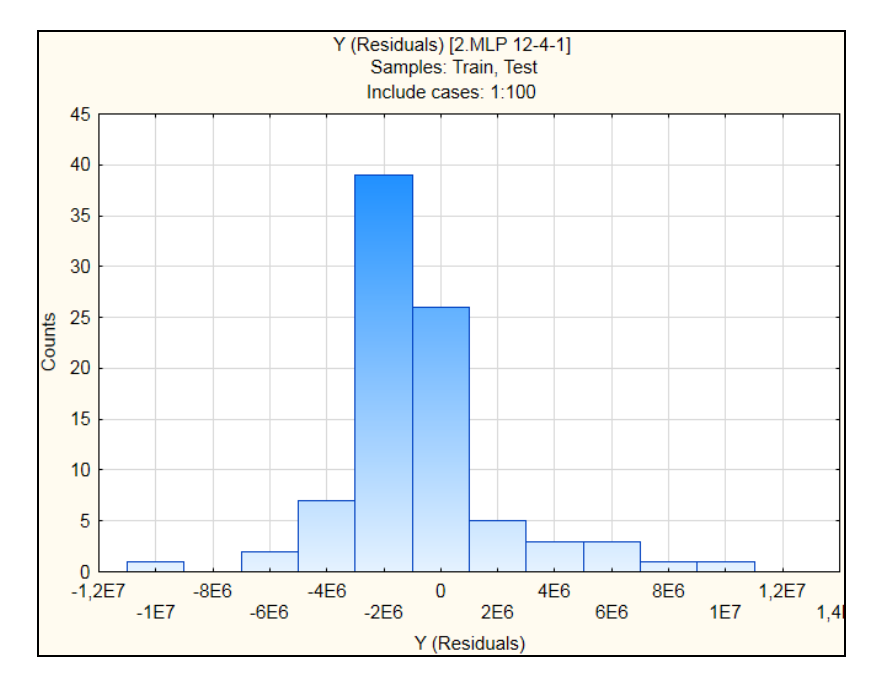

Рисунок 2.19. Гистограмма распределения остатков сети MLP 12-4-1

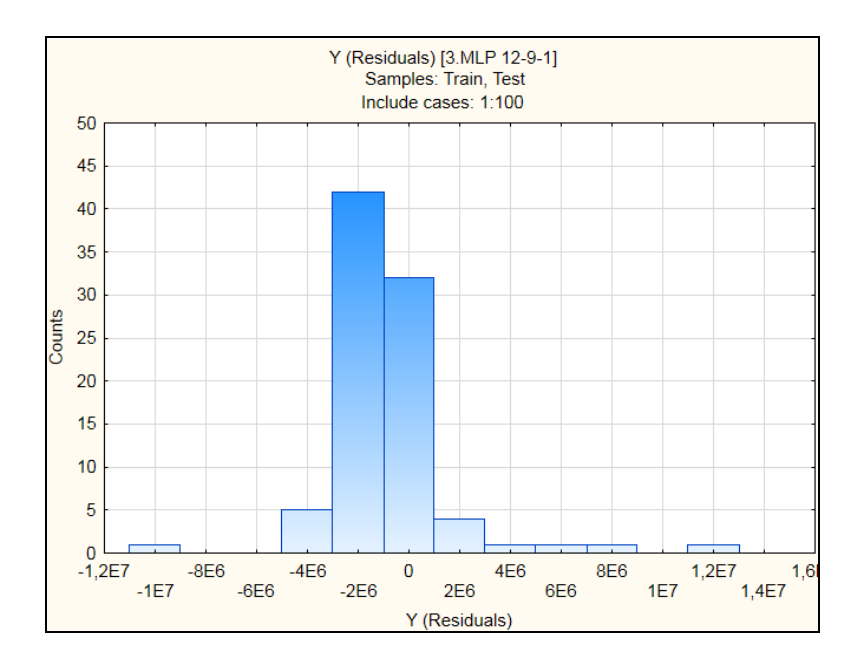

Рисунок 2.20. Гистограмма распределения остатков сети MLP 12-9-1

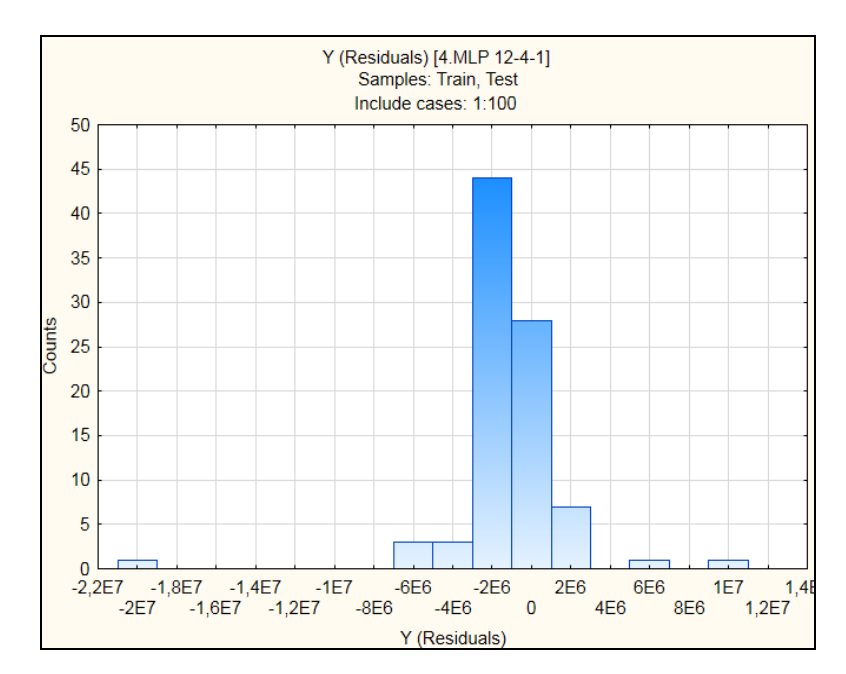

Рисунок 2.21. Гистограмма распределения остатков сети MLP 12-4-1

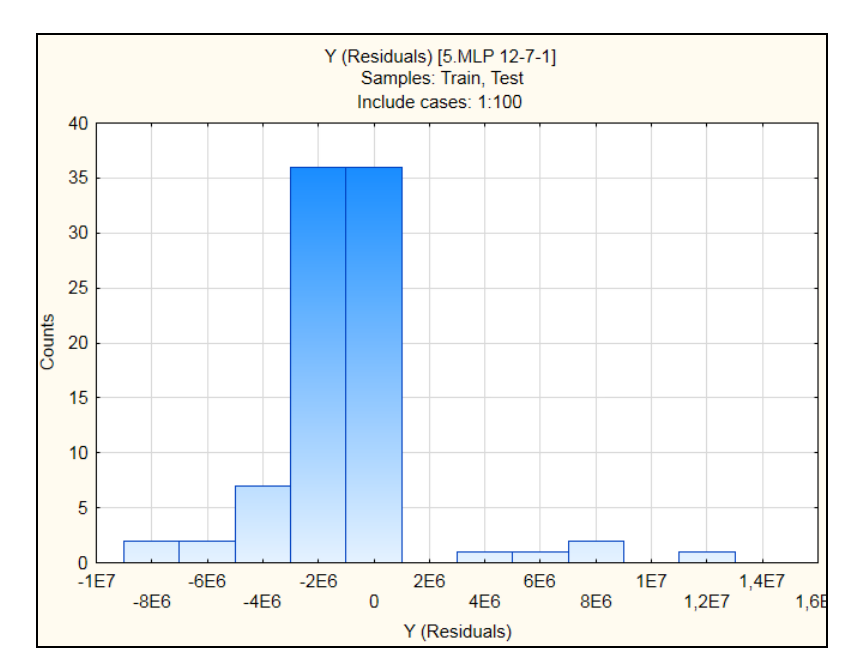

Рисунок 2.22. Гистограмма распределения остатков сети MLP 12-7-1

Показателем хорошего качества построенных моделей является нормальное распределение остатков, т.е. расположение блоков должны соответствовать нормальному распределению Гаусса.

Полученные гистограммы распределения остатков необходимо подвергнуть анализу с целью оценки степени соответствия нормальному распределению. Рассмотрим, в частности, гистограмму распределения остатков сети MLP 12-7-1 (рис. 2.22).

Для проведения этого анализа необходимо получить значения остатков для рассматриваемых сетей. Переходим во вкладку *«Predictions (Прогнозные значения)»*, отмечаем ячейку остатки *«Residuals»* (в соответствии с рисунком 2.23.) и нажимаем на кнопку *«Predictions»*.

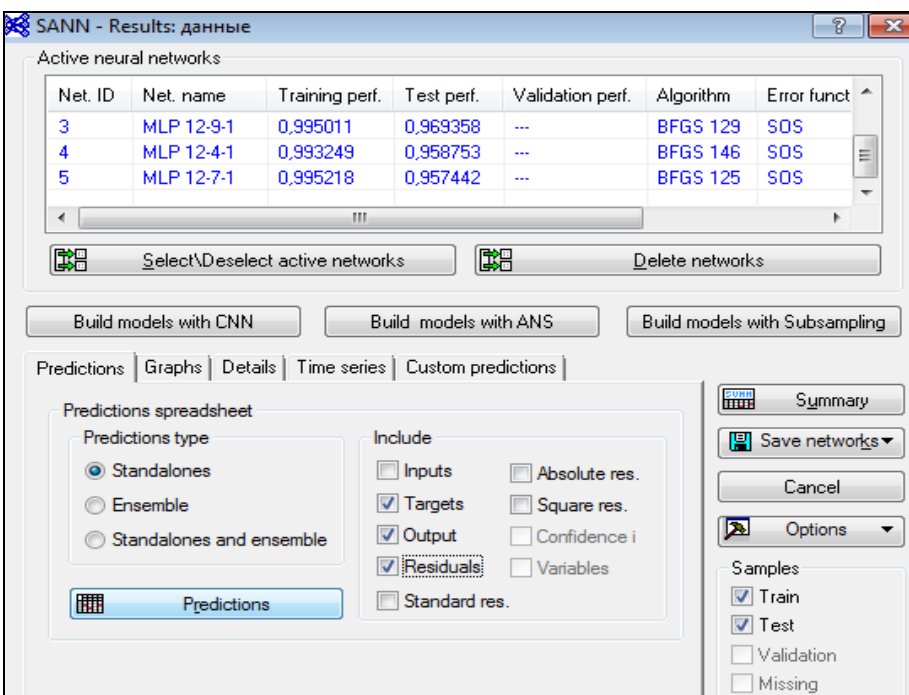

Рисунок 2.23. Вкладка «Predictions»

В результате будет сформирована таблица с прогнозными значениями и остатками для каждой сети (рис.2.24).

В данной таблице первые 12 значений отсутствуют, поскольку они используются для кросс-проверки.

В дереве *Statistica* выбираем нашу таблицу *«Predictions spreadsheet for Y (данные)»* и делаем ее активной для последующей работы только с данными из этой таблицы. Правой клавишей мыши вызываем контекстное меню и выбираем из представленного списка опцию *«Use as Active Input»* (см. рисунок 2.25). После этого значок таблицы *«Predictions spreadsheet for Y»* будет обведен красной рамкой (см. рис. 2.26).

После этого выделяем столбец остатков сети 12-7-1 *(Y – Residual 5.MLP 12-7-1*), вызываем контекстное меню и выбираем строку *«Graphs of Block Data»* / *«Histogram: Block columns»* (как на рис.2.26).

|                                        |                                              |             |                                                                                              |         |        |         |          |           |          |          |          |           |          |          |          | 143347    | 826713   | $-642516$  | -1137518   | -1299274  | 2025946      | -3711499   | $-175547$ | 2697400   | 490217        | $-779281$ | 228244   |
|----------------------------------------|----------------------------------------------|-------------|----------------------------------------------------------------------------------------------|---------|--------|---------|----------|-----------|----------|----------|----------|-----------|----------|----------|----------|-----------|----------|------------|------------|-----------|--------------|------------|-----------|-----------|---------------|-----------|----------|
|                                        |                                              |             |                                                                                              |         |        |         |          |           |          |          |          |           |          |          |          |           |          |            |            |           |              |            |           |           |               |           |          |
|                                        |                                              |             |                                                                                              |         |        |         |          |           |          |          |          |           |          |          |          | 10407131  | 10168929 | 11642516   | 16137643   | 16300528  | 17050646     | 24712956   | 21188087  | 24282002  | 29510261      | 30780065  | 29773010 |
|                                        |                                              |             |                                                                                              |         |        |         |          |           |          |          |          |           |          |          |          | 1201399   | -990702  | $-1302531$ | -378735    | $-182485$ | -1639678     | -3185253   | $-131149$ | -1314279  | 1880437       | -397354   | -1286249 |
|                                        |                                              |             | Y - Output $Y$ - Residuals $Y$ - Output $Y$ - Residuals 4. MLP 12-4-1 4. MLP 12-7-1          |         |        |         |          |           |          |          |          |           |          |          |          | 9349079   | 11986344 | 12302531   | 15378860   | 15183739  | 16664378     | 24186710   | 21143689  | 22898881  | 28120041      | 30398138  | 31287503 |
|                                        |                                              |             |                                                                                              |         |        |         |          |           |          |          |          |           |          |          |          | $-154110$ | 120575   | -921092    | $-1091593$ | -153860   | -1965885     | $-2945126$ | 380938    | 2413267   | -482547       | -365956   | 19492    |
|                                        |                                              |             | Y - Residuals   Y - Output   Y - Residuals  <br>2. MLP 124-1   3. MLP 12-9-1   3. MLP 12-9-1 |         |        |         |          |           |          |          |          |           |          |          |          | 10704588  | 10875067 | 11921092   | 16091718   | 15155114  | 16990585     | 23946583   | 20631602  | 23997869  | 30483025      | 30366740  | 29981762 |
|                                        |                                              |             |                                                                                              |         |        |         |          |           |          |          |          |           |          |          |          | 1331153   | -85450   | 2066373    | $-1027008$ | -628810   | 2408563      | 4700419    | 83157     | -2606555  | 394743        | 809330    | -1066088 |
|                                        |                                              | - Output    | $2.$ MLP<br>$12-4 - 1$                                                                       |         |        |         |          |           |          |          |          |           |          |          |          | 9219325   | 11081092 | 13066373   | 16027133   | 15630064  | 17433263     | 25701876   | 20929383  | 24191157  | 29605735      | 29191454  | 31067342 |
| Predictions spreadsheet for Y (данные) |                                              | - Residuals | 1. MLP $12-6$                                                                                |         |        |         |          |           |          |          |          |           |          |          |          | 515020    | 585911   | $-231096$  | $-835027$  | 75742     | -1713393     | -3907093   | -55666    | $-774310$ | $-171000$     | 746768    | 325747   |
|                                        |                                              | ' - Output  | 1. MLP<br>$12-6-1$                                                                           |         |        |         |          |           |          |          |          |           |          |          |          | 11065498  | 10409731 | 11231096   | 15835152   | 14925512  | 16738093     | 24908550   | 21068206  | 22358912  | 30171478      | 29254016  | 29675507 |
|                                        | Include cases: 1:100<br>Samples: Train, Test |             | Target                                                                                       | 9654780 | 925447 | 9225123 | 13540789 | 13621457  | 13620145 | 19256047 | 19365478 | 19874540  | 25254708 | 25250450 | 24000017 | 10550478  | 10995642 | 11000000   | 15000125   | 15001254  | 15024700     | 21001457   | 21012540  | 21584602  | 30000478      | 30000784  | 30001254 |
|                                        |                                              |             | name<br>Case                                                                                 | Jan-06  | Feb-06 | Mar-06  | Apr-06   | $M$ ay-06 | $Jun-06$ | Jul-06   | Aug-06   | $Step-06$ | Oct-06   | Nov-06   | Dec-06   | $10$ -na  | Feb-07   | Vlar-07    | Apr-07     | $N$ ay-07 | $J$ un-0 $l$ | $J$ ul-07  | Aug-07    | Sep-07    | <b>Oct-07</b> | Nov-07    | $Dec-07$ |

Рисунок 2.24. Таблица «Predictions»

| Workbook1*                            |                                                                     |               |                  |                        | Predictions spreadsheet for Y (данные) |            |            |          |                                                                                                    |          |            |          |            |
|---------------------------------------|---------------------------------------------------------------------|---------------|------------------|------------------------|----------------------------------------|------------|------------|----------|----------------------------------------------------------------------------------------------------|----------|------------|----------|------------|
| (анные)<br>(Эннные)<br>УАМИ (Данные)  |                                                                     |               | Samples: Train,  | <u>ise</u>             |                                        |            |            |          |                                                                                                    |          |            |          |            |
| 白·Dialog STATISTICA NN Results Dialog |                                                                     |               | nclude cases: 1: | $\frac{100}{1}$        |                                        |            |            |          |                                                                                                    |          |            |          |            |
|                                       | Summary of active networks (данные)                                 |               |                  | $Y - Output$<br>1. MLP | ' - Residuals                          | Y - Output |            |          | - Residuals                                                                                                    |          |            |          |            |
|                                       | http://www.induals.com/u.pdf/12-6-11 Samples: Train Case            |               | Target           |                        | 1. MLP 12-6-1                          | 2. MLP     |            |          | Y - Residuals   Y - Output   Y - Residuals   Y - Output   Y - Residuals   Y - Output   Y - Residuals<br>2. MLP 124-1   3. MLP 12-9-1   3. MLP 12-9-1   4. MLP 12-4-1   4. MLP 12-4-1   5. MLP 12-7-1   5. MLP 12-7-1 |          |            |          |            |
|                                       | hame Y (Residuals) [2.MLP 12-4-1] Samples: Trair   name             |               |                  | $12-6-1$               |                                        | $124 - 1$  |            |          |                                                                                                    |          |            |          |            |
|                                       | 郢 Y (Residuals) [3.MLP 12-9-1] Samples: Trair   <mark>Jan-06</mark> |               | 9654780          |                        |                                        |            |            |          |                                                                                                    |          |            |          |            |
|                                       | hesiduals) [4.MLP 12-4-1] Samples: Trair   Feb-06                   |               | 9254471          |                        |                                        |            |            |          |                                                                                                    |          |            |          |            |
|                                       | 野 Y (Residuals) [5.MLP 12-7-1] Samples: Trair   Mar-06              |               | 9225123          |                        |                                        |            |            |          |                                                                                                    |          |            |          |            |
| Prediction                            | cornadels out for V (naissauch                                      | Apr-06        | 13540789         |                        |                                        |            |            |          |                                                                                                    |          |            |          |            |
|                                       | Insert                                                              | Insert        | 13621457         |                        |                                        |            |            |          |                                                                                                    |          |            |          |            |
|                                       | Delete                                                              | <b>Delete</b> | 13620145         |                        |                                        |            |            |          |                                                                                                    |          |            |          |            |
|                                       | Rename                                                              | R             | 19256047         |                        |                                        |            |            |          |                                                                                                    |          |            |          |            |
|                                       |                                                                     |               | 19365478         |                        |                                        |            |            |          |                                                                                                    |          |            |          |            |
|                                       | Extract as stand-alone window                                       |               | 19874540         |                        |                                        |            |            |          |                                                                                                    |          |            |          |            |
|                                       | Save Item(s) As                                                     |               | 25254708         |                        |                                        |            |            |          |                                                                                                    |          |            |          |            |
|                                       | <mark>க</mark> ் Cut Workbook document                              | $CtnI+X$      | 25250450         |                        |                                        |            |            |          |                                                                                                    |          |            |          |            |
|                                       | <b>B</b> Copy Workbook document                                     | し<br>吉        | 24000017         |                        |                                        |            |            |          |                                                                                                    |          |            |          |            |
|                                       | Paste as Workbook document<br>Ø                                     |               | , 10550478       | 11065498               | -515020                                | 9219325    | 1331153    | 10704588 | $-154110$                                                                                                    | 9349079  | 1201399    | 10407131 | 143347     |
|                                       |                                                                     |               | 10995642         | 10409731               | 585911                                 | 1081092    | -85450     | 10875067 | 120575                                                                                                    | 11986344 | -990702    | 10168929 | 826713     |
|                                       | Properties                                                          |               | 11000000         | 11231096               | $-231096$                              | 3066373    | 2066373    | 11921092 | -921092                                                                                                    | 12302531 | $-1302531$ | 1642516  | $-642516$  |
|                                       | Jse as <u>A</u> ctive Input                                         |               | 15000125         | 15835152               | -835027                                | 16027133   | $-1027008$ | 16091718 | $-1091593$                                                                                                    | 15378860 | -378735    | 16137643 | $-1137518$ |
|                                       | Print Orientation                                                   |               | 15001254         | 14925512               | 75742                                  | 5630064    | $-628810$  | 15155114 | -153860                                                                                                    | 15183739 | -182485    | 16300528 | $-1299274$ |
|                                       |                                                                     |               | 15024700         | 16738093               | $-1713393$                             | 17433263   | 2408563    | 16990585 | -1965885                                                                                                    | 16664378 | -1639678   | 17050646 | -2025946   |
|                                       | <b>Tab Control</b>                                                  |               | 21001457         | 24908550               | -3907093                               | 25701876   | 4700419    | 23946583 | -2945126                                                                                                    | 24186710 | -3185253   | 24712956 | 3711499    |
|                                       | Multi-Item Display                                                  |               | 21012540         | 21068206               | -55666                                 | 20929383   | 83157      | 20631602 | 380938                                                                                                    | 21143689 | $-131149$  | 21188087 | $-175547$  |
|                                       | Lock User Interface                                                 |               | 21584602         | 22358912               | $-774310$                              | 24191157   | $-2606555$ | 23997869 | $-2413267$                                                                                                    | 22898881 | $-1314279$ | 24282002 | -2697400   |
|                                       | Compress Graphs and Reports                                         |               | 30000478         | 30171478               | $-171000$                              | 29605735   | 394743     | 30483025 | 482547                                                                                                    | 28120041 | 1880437    | 29510261 | 490217     |
|                                       |                                                                     |               | 30000784         | 29254016               | 746768                                 | 29191454   | 809330     | 30366740 | -365956                                                                                                    | 30398138 | -397354    | 30780065 | $-779281$  |
|                                       | Re-run Analysis                                                     |               | 30001254         | 29675507               | 325747                                 | 31067342   | -1066088   | 29981762 | 19492                                                                                                    | 31287503 | 1286249    | 29773010 | 228244     |

Рисунок 2.25. Опция «Use as Active Input»

|                                                                         | Ш                                                                                               |                                                                                                    |                                                 |                                                 |                                        |                          |                                      |                                  |                                           |          |                                     |                                |                                |                             |                |                 |                  |                                       |                            |                          |                   |                                   |                    |                                   |
|-------------------------------------------------------------------------|-------------------------------------------------------------------------------------------------|----------------------------------------------------------------------------------------------------|-------------------------------------------------|-------------------------------------------------|----------------------------------------|--------------------------|--------------------------------------|----------------------------------|-------------------------------------------|----------|-------------------------------------|--------------------------------|--------------------------------|-----------------------------|----------------|-----------------|------------------|---------------------------------------|----------------------------|--------------------------|-------------------|-----------------------------------|--------------------|-----------------------------------|
|                                                                         |                                                                                                 | Select Variable Names Only                                                                          | Statistics of Block Data                        | <b>a</b> Graphs of Block Data                   | GS Graphs of Input Data                |                          | $Ctrl + X$<br>Ctrl+C<br>go Copy<br>J | Copy with Headers                | Ctrl+V<br><b>Caste</b>                    |          | Paste Special                       | Add Variables                  | Delete Variables               | Move Variables              | Copy Variables |                 | Variable Specs   | Bundle Manager                        |                            | Fill/Standardize Block   | <b>Jea</b> r      | Format                            |                    | Marking Cells                     |
|                                                                         |                                                                                                 |                                                                                                    | 画                                               |                                                 |                                        | -8                       |                                      |                                  |                                           |          |                                     |                                |                                |                             |                |                 |                  |                                       |                            | $\overline{E}$           |                   |                                   |                    |                                   |
|                                                                         | Y - Residuals<br>5. MLP 127.1                                                                   |                                                                                                    |                                                 |                                                 |                                        |                          |                                      |                                  |                                           |          |                                     |                                |                                |                             |                |                 |                  |                                       |                            |                          |                   |                                   |                    | $-269$                            |
|                                                                         |                                                                                                 | Output<br>5. MLP<br>$12 - 7 - 1$                                                                    |                                                 |                                                 |                                        |                          |                                      |                                  |                                           |          |                                     |                                |                                |                             |                |                 | -990702 10168929 |                                       | 378735 16137643            | -182485 16300528         | -1639678 17050646 |                                   | $-131149$ 21188087 |                                   |
|                                                                         | Output Residuals                                                                                | 4. MLP $\begin{array}{ c c } 4. \text{ MLP} \end{array}$ 124-1                                      |                                                 | 4 Histogram: Block Columns,                     | <b>A</b> Histogram: Entire Columns     | Ine Plot: Entire Columns | Ine Plot: Block Rows                 | <b>H</b> Box Plot: Block Columns | <b>2</b> Normal Prob. Plot: Block Columns |          | U Custom Graph from Block by Column | Custom Graph from Block by Row | Custom Graph for Entire Column | Custom Graph for Entire Row | Customize List |                 |                  | $-921092$ ####### $-1302531$ 11642516 |                            |                          |                   | 2945126 ####### -3185253 24712956 |                    | 2413267 ####### -1314279 24282002 |
|                                                                         |                                                                                                 |                                                                                                    |                                                 |                                                 |                                        |                          |                                      |                                  |                                           |          |                                     |                                |                                |                             |                |                 | 120575 #######   |                                       | 1091593 #######            | 153860 #######           | -1965885 ######   |                                   | 380938 #######     |                                   |
|                                                                         | Y - Residuals<br>3. MLP                                                                         | $12 - 9 - 1$                                                                                        |                                                 |                                                 |                                        |                          |                                      |                                  |                                           |          |                                     |                                |                                |                             |                | -1541.          |                  |                                       |                            |                          |                   |                                   |                    |                                   |
|                                                                         | Y - Output<br>3. MLP                                                                            | $12 - 9 - 1$                                                                                        |                                                 |                                                 |                                        |                          |                                      |                                  |                                           |          |                                     |                                |                                |                             |                | 10704588        | 10875067         | 11921092                              | 16091718                   | 15155114                 | 16990585          | 23946583                          | 20631602           | 23997869                          |
|                                                                         | Residuals                                                                                       | $2. MLP$<br>12-4-1                                                                                  |                                                 |                                                 |                                        |                          |                                      |                                  |                                           |          |                                     |                                |                                |                             |                | 1331153         | $-85450$         | 2066373                               | $-1027008$                 | -628810                  | 2408563           | 4700419                           | 83157              | 2606555                           |
|                                                                         | Output                                                                                          | 2. MLP<br>$12-4-1$                                                                                  |                                                 |                                                 |                                        |                          |                                      |                                  |                                           |          |                                     |                                |                                |                             |                | -515020 9219325 | 585911 ########  | -231096 ########                      | -835027 <del>#######</del> | 75742 <del>#######</del> | -1713393 ######## |                                   |                    | ####### 010717                    |
|                                                                         |                                                                                                 | Residuals<br>1. MLP<br>12-6-1                                                                       |                                                 |                                                 |                                        |                          |                                      |                                  |                                           |          |                                     |                                |                                |                             |                |                 |                  |                                       |                            |                          |                   | $+1444$                           |                    |                                   |
| Predictions spreadsheet for Y (данные)                                  | - Output<br>1. MLP                                                                              | $12 - 6 - 1$                                                                                        |                                                 |                                                 |                                        |                          |                                      |                                  |                                           |          |                                     |                                |                                |                             |                | 11065498        | 10409731         | 11231096                              | 15835152                   | 15001254 14925512        | 16738093          | 21001457 24908550                 | 21012540 21068206  | 21584602 22358912                 |
| Include cases: 1:100<br>Samples: Train, Test                            | <b>Target</b>                                                                                   |                                                                                                    |                                                 |                                                 | 9654780                                | 9225123<br>9254471       | 13540789                             | 13621457                         | 13620145                                  | 19256047 | 19365478                            | 19874540                       | 25254708                       | 25250450                    | 24000017       | 10550478        | 10995642         | 11000000                              | 15000125                   |                          | 15024700          |                                   |                    |                                   |
|                                                                         | Sample                                                                                          |                                                                                                    |                                                 |                                                 | Train                                  | Test                     | Train<br>Ťain                        | Train                            | Train                                     | Train    | Train                               | Train                          | Train                          | Test                        | Train          | Train           | Train            | Train                                 | Train                      | Train                    | Test              | Test                              | Train              | Test                              |
|                                                                         |                                                                                                 |                                                                                                    | Case                                            | Iname                                           | Jan-06                                 | Feb-06                   | <b>Mar-06</b><br>Apr-06              | $May-06$                         | $Jun-06$                                  | $Jul-06$ | Aug-06                              | Sep-06                         | Oct-06                         | Nov-06                      | Dec-06         | Jan-07          | Feb-07           | Mar-07                                | Apr-07                     | $May-07$                 | $Jun-07$          | $Jul-07$                          | Aug-07             | Sep-07                            |
| <b>E-LEY STATISTICA NN Results Dialog</b><br>SANN (данные)<br>Vorkbookl | $\mathbb{S}$ Y (Residuals) [1.MLP 12-6-1] Samples: Train<br>Summary of active networks (данные) | high Y (Residuals) [3.MLP 12-9-1] Samples: Train<br>hip Y (Residuals) [2.MLP 12-4-1] Samples: Train | hip Y (Residuals) [4.MLP 12-4-1] Samples: Train | mid Y (Residuals) [5.MLP 12-7-1] Samples: Train | Predictions spreadsheet for Y (данные) |                          |                                      |                                  |                                           |          |                                     |                                |                                |                             |                |                 |                  |                                       |                            |                          |                   |                                   |                    |                                   |

Рисунок 2.26. Остатки сети MLP 12-7-1

В результате получаем гистограмму остатков сети 12-7-1 и график нормального распределения, представленный красной линией (рис.2.27).

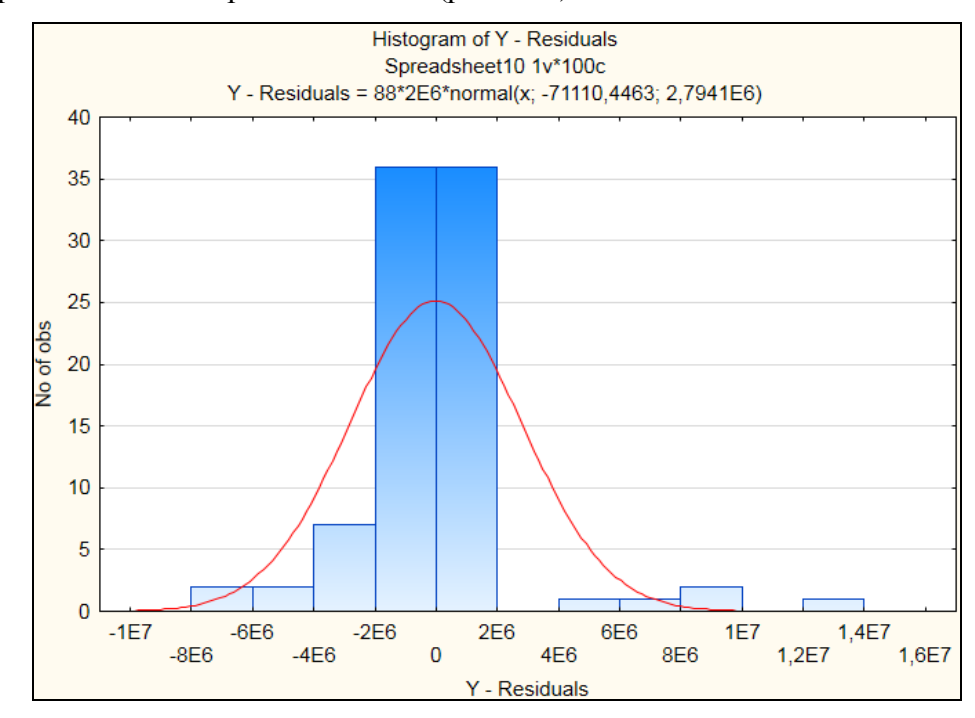

Рисунок 2.27. Гистограмма остатков сети 12-7-1 с кривой нормального распределения

Остатки приближенно повторяют линию Гаусса, поэтому будем считать их распределение нормальным.

#### *Анализ рассеяния*

Для построения диаграммы рассеяния заходим во вкладку *«Graphs (Графики)»* и задаем по оси X значения целевых переменных *(Target)*, а по оси Y – значения выходных переменных *(Output)* (см. рисунок 2.28).

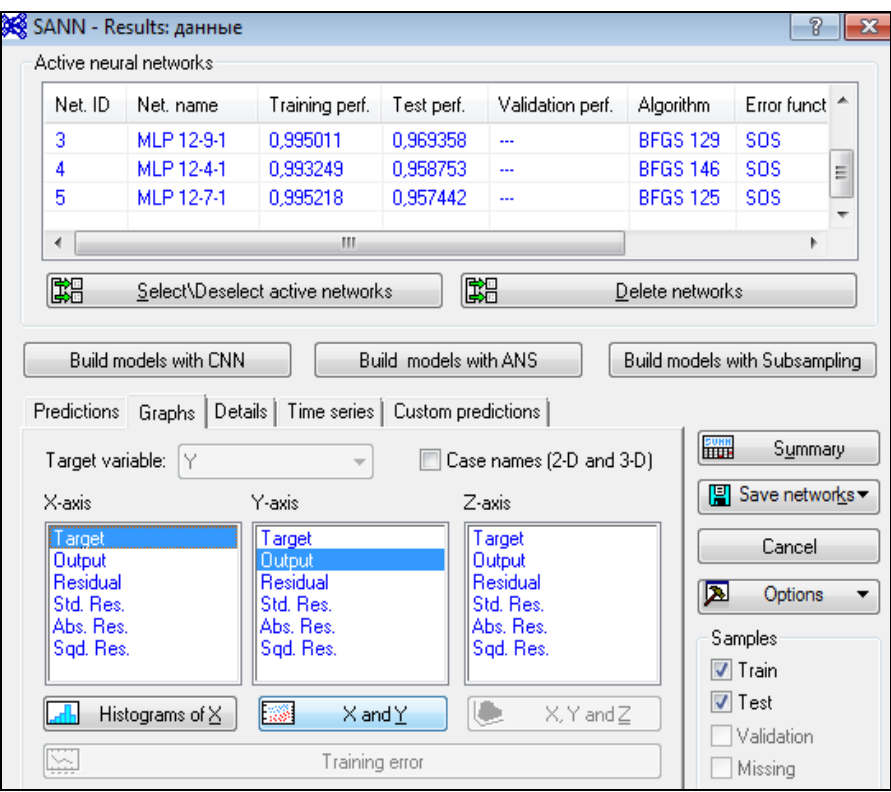

Рисунок 2.28. Вкладка «Графики»

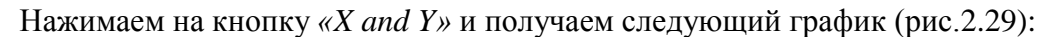

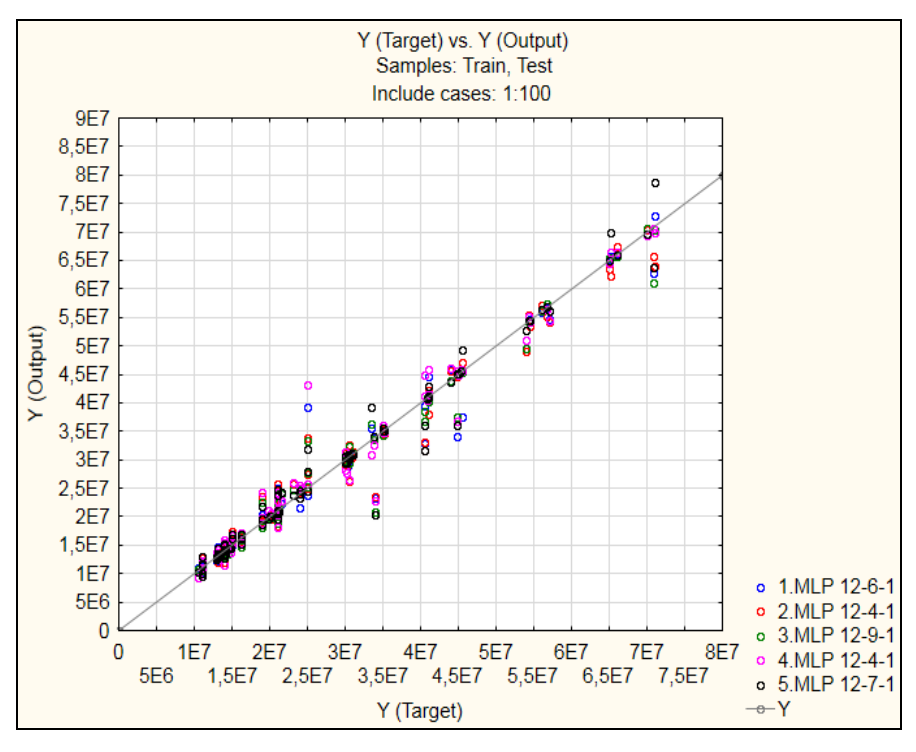

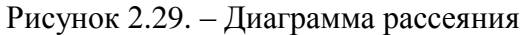

Все точки приблизительно расположены на прямой, т.е. можно говорить о достаточно хорошем качестве построенных моделей.

#### *Прогнозирование для исходного временного ряда*

Проведем анализ качества прогнозирования для исходного ряда полученными моделями. Переходим во вкладку *«Time series»* нажимаем на кнопку *«Time series graph»* (см. рисунок 2.30).

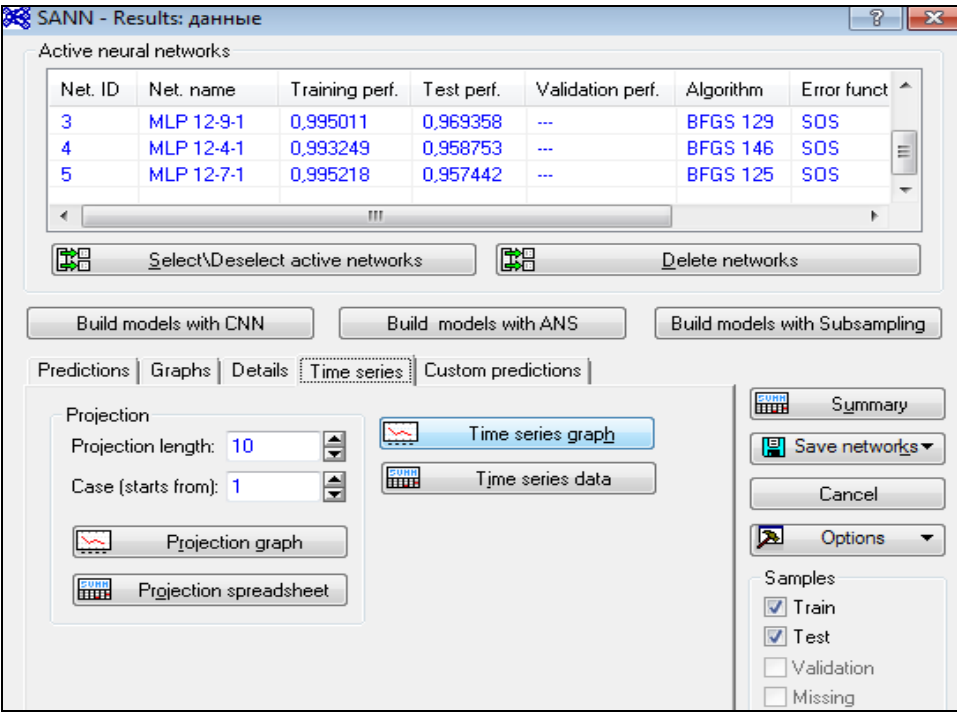

Рисунок 2.30. Вкладка «Time series» окна «Results»

Полученные графики временных рядов представлены на рисунке 2.31.

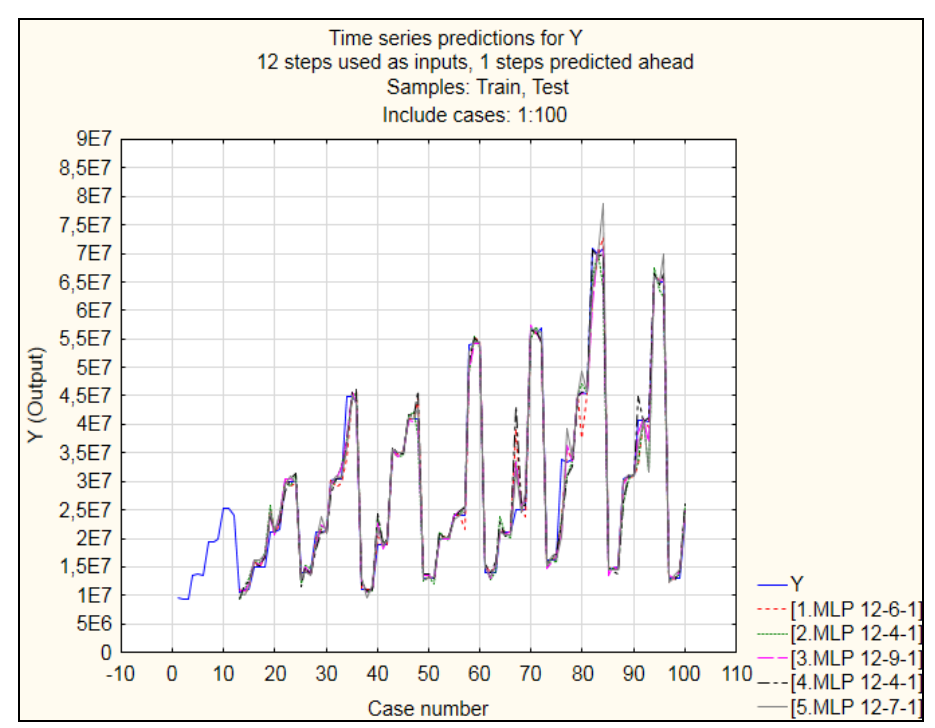

Рисунок 2.31. График временного ряда

Далее необходимо выяснить, как исследуемый временной ряд будет прогнозироваться дальше, т.е. построить проекцию временного ряда. Для этого задаем во вкладке *«Time series»* следующие параметры: «начать с наблюдения (*Case (starts from))»*, «длина проекции (*«Projection length»)* (в соответствии с рисунком 2.32) и нажимаем на кнопку *«Projection graph»*.

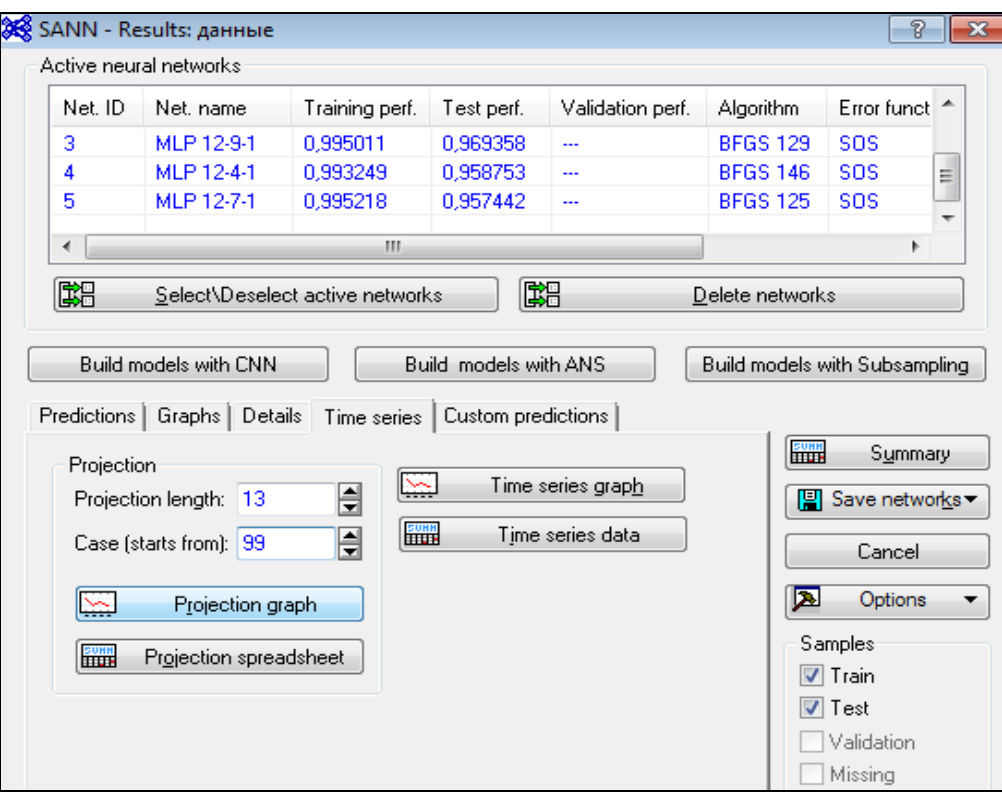

Рисунок 2.32. Проекция временного ряда

Проекцию мы будем строить на тринадцать месяцев вперед (один год вперед (двенадцать неиспользованных последних значений прибыли из таблицы Приложения 1) плюс один месяц). По этой причине на параметре «*Начать с наблюдения»* устанавливаем значение 99.

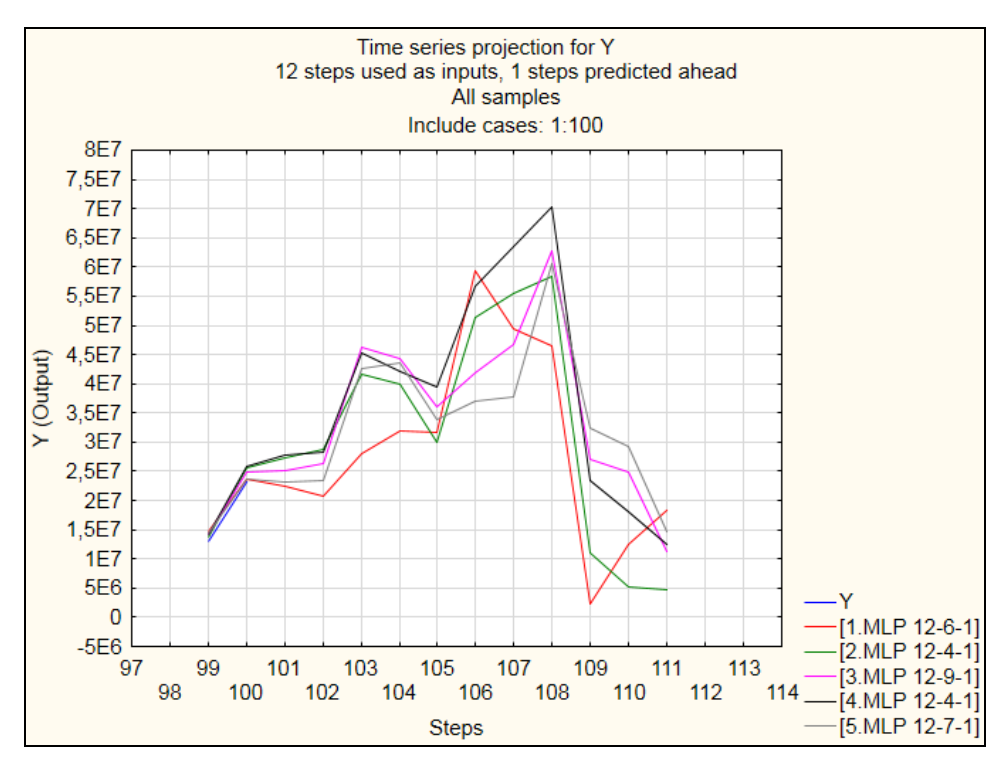

График 2.33. График проекции

Длину проекции установим в размере 144 для того, чтобы посмотреть, какие модели сформируют прогноз (см. рисунок 2.34). Результат представлен на рисунке 2.35.

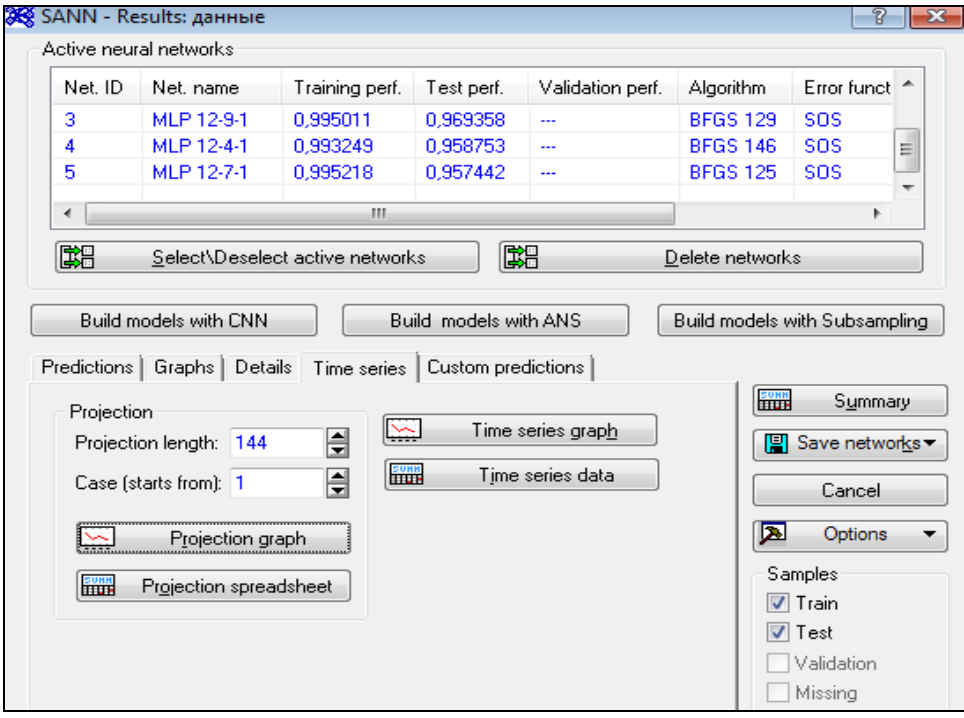

Рисунок 2.34. Проекция до 144 наблюдения

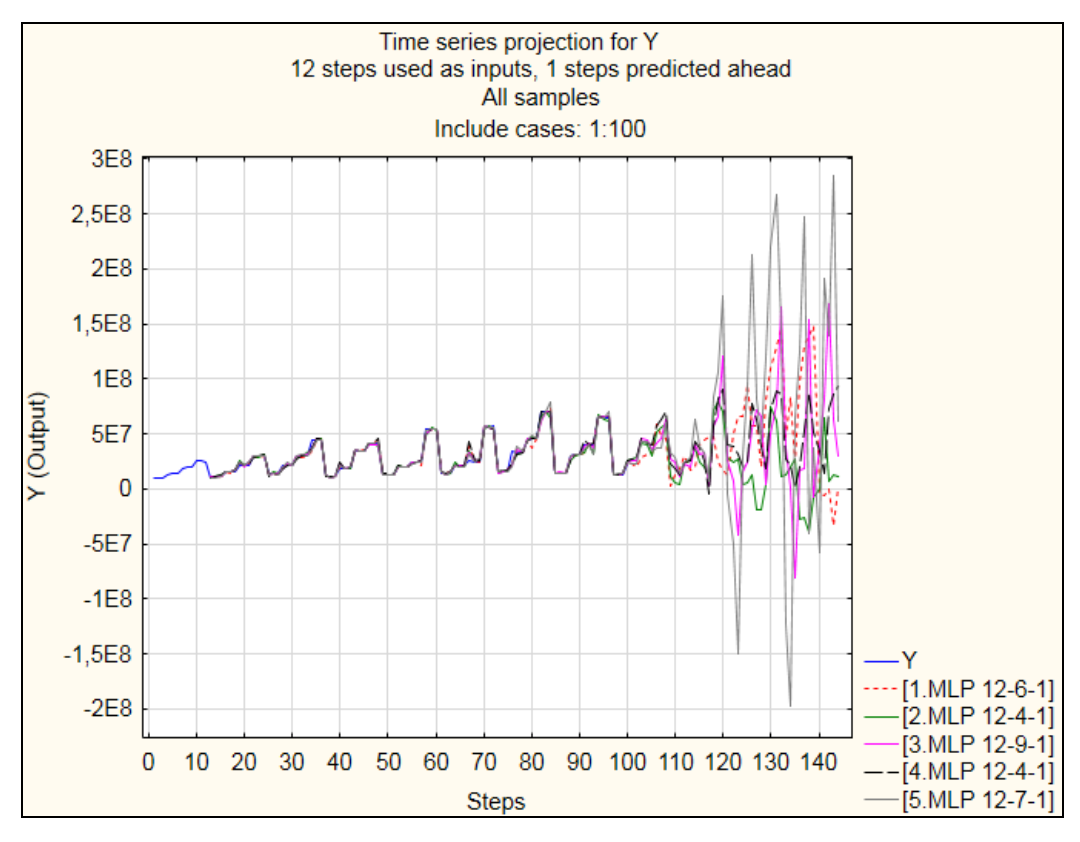

График 2.35. График проекции от 1 до 144 наблюдения

Для выбора наилучшей модели, которая будет использована в дальнейшем анализе, можно построить дополнительные проекции на интересных пользователю интервалах.

На основе анализа моделей, представленных на рис.2.35, можно удалить те из них, которые плохо прогнозируют исходный ряд. К ним относятся модели: 1, 2, 3, 5. Наилучшие результаты показала модель под номером 4.

Далее проанализируем качество выбранной модели. Для этого сравним построенный временной ряд с исходными данными. Для этого во вкладке «Time series» нажимаем на «Projection spreadsheet», получаем таблицу проекции (представлена на рисунке 2.36). Далее в этой таблице заполним для переменной Y оставшиеся значения (со 101 по 112 из таблицы Приложения 1), т.е. последние 12 месяцев исходного ряда. И построим линейный график, который представлен на рисунке 2.37.

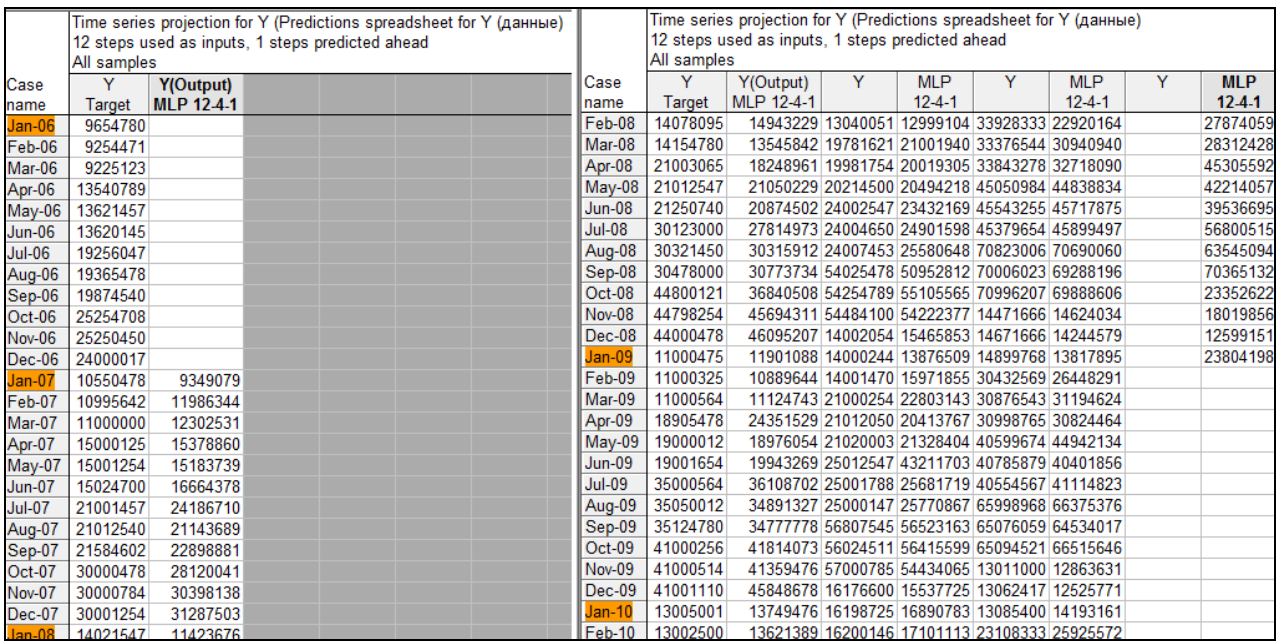

| Case          | ۷        | Y(Output)  |
|---------------|----------|------------|
| name          | Target   | MLP 12-4-1 |
| May-13        | 30876543 | 31194624   |
| <b>Jun-13</b> | 30998765 | 30824464   |
| <b>Jul-13</b> | 40599674 | 44942134   |
| Aug-13        | 40785879 | 40401856   |
| Sep-13        | 40554567 | 41114823   |
| Oct-13        | 65998968 | 66375376   |
| Nov-13        | 65076059 | 64534017   |
| Dec-13        | 65094521 | 66515646   |
| $Jan-14$      | 13011000 | 12863631   |
| Feb-14        | 13062417 | 12525771   |
| Mar-14        | 13085400 | 14193161   |
| Apr-14        | 23108333 | 25925572   |
| 101           | 23218333 | 27874059   |
| 102           | 23489650 | 28312428   |
| 103           | 32101245 | 45305592   |
| 104           | 32392546 | 42214057   |
| 105           | 32280567 | 39536695   |
| 106           | 54125678 | 56800515   |
| 107           | 54089799 | 63545094   |
| 108           | 54067854 | 70365132   |
| 109           | 9987451  | 23352622   |
| 110           | 10065478 | 18019856   |
| 111           | 10917550 | 12599151   |
| 112           | 15500550 | 23804198   |

Рисунок 2.36. Таблица проекции

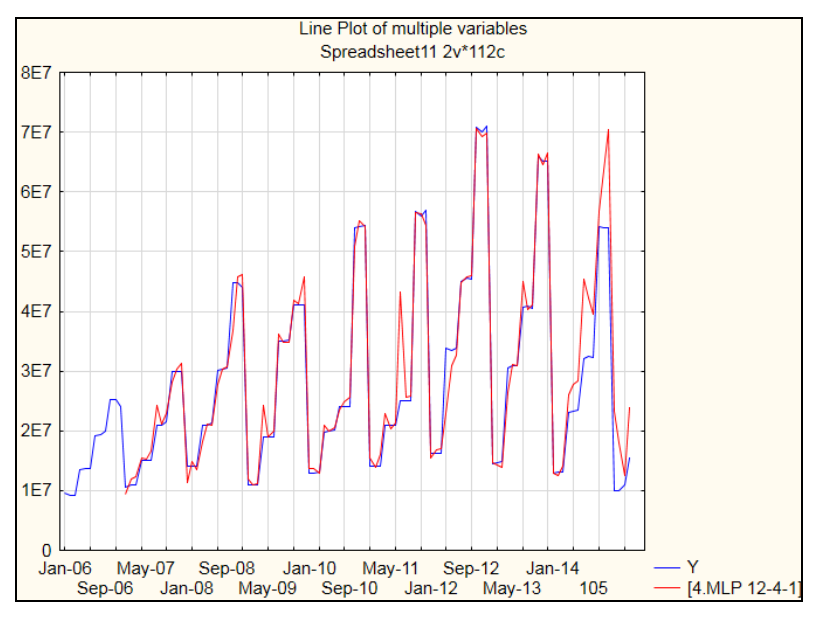

Рисунок 2.37. Линейный график

Для проведения кросс–проверки копируем последние 12 наблюдений из исходного и прогнозного рядов. Вставляем скопированный материал в новую книгу (предварительно создаем ее). Далее высчитываем относительную ошибку по формуле  $\text{ABS}(v2-v1)/\text{ABS}(v1)$ , где *v2* – прогнозные значения, *v1* – наблюдаемые значения. Расчет ошибки представлен на рисунке 2.38. После этого рассчитываем среднее значение. Для этого выделяем столбец «Ошибка» и вызываем контекстное меню правой клавишей мыши, в котором выбираем строку *«Statistics of Block Data»*, далее *«Block Columns» – «Means».* Полученный результат представлен на рисунке 2.39.

|   | Data: Spreadsheet5* (10v by 12c) |            |            |
|---|----------------------------------|------------|------------|
|   |                                  |            |            |
|   |                                  | 2          | 3          |
|   |                                  | MLP 12-4-1 | ошибка     |
| 1 | 23218333                         | 27874059   | 0,2005194  |
|   | 23489650                         | 28312428   | 0,20531502 |
| 3 | 32101245                         | 45305592   | 0.41133442 |
| 4 | 32392546                         | 42214057   | 0,30320282 |
|   | 532280567                        | 39536695   | 0.22478316 |
|   | 6 54125678                       | 56800515   | 0,049419   |
|   | 54089799                         | 63545094   | 0,17480737 |
| 8 | 54067854                         | 70365132   | 0.3014227  |
|   | 99987451                         | 23352622   | 1.33819644 |
|   | 10 10065478                      | 18019856   | 0,79026328 |
|   | 11 10917550                      | 12599151   | 0,15402731 |
|   | 12 15500550                      | 23804198   | 0.53570022 |

Рисунок 2.38. Относительная ошибка

|           | ошибка         |
|-----------|----------------|
| case 1-12 | 390749262<br>n |

Рисунок 2.39. Среднее значение

#### *2.4. Полученный прогноз*

<span id="page-37-0"></span>Построим прогноз на период май 2015 г. – апрель 2016 г. (рисунок 2.40). Для этого во вкладке *«Time series»* указываем следующие параметры: «начать наблюдения (*Case (starts from)*)» с временного периода 1, а длина проекции *(«Projection length»)* составит 124 временных периода. Далее нажимаем на кнопку «*Time series graph*».

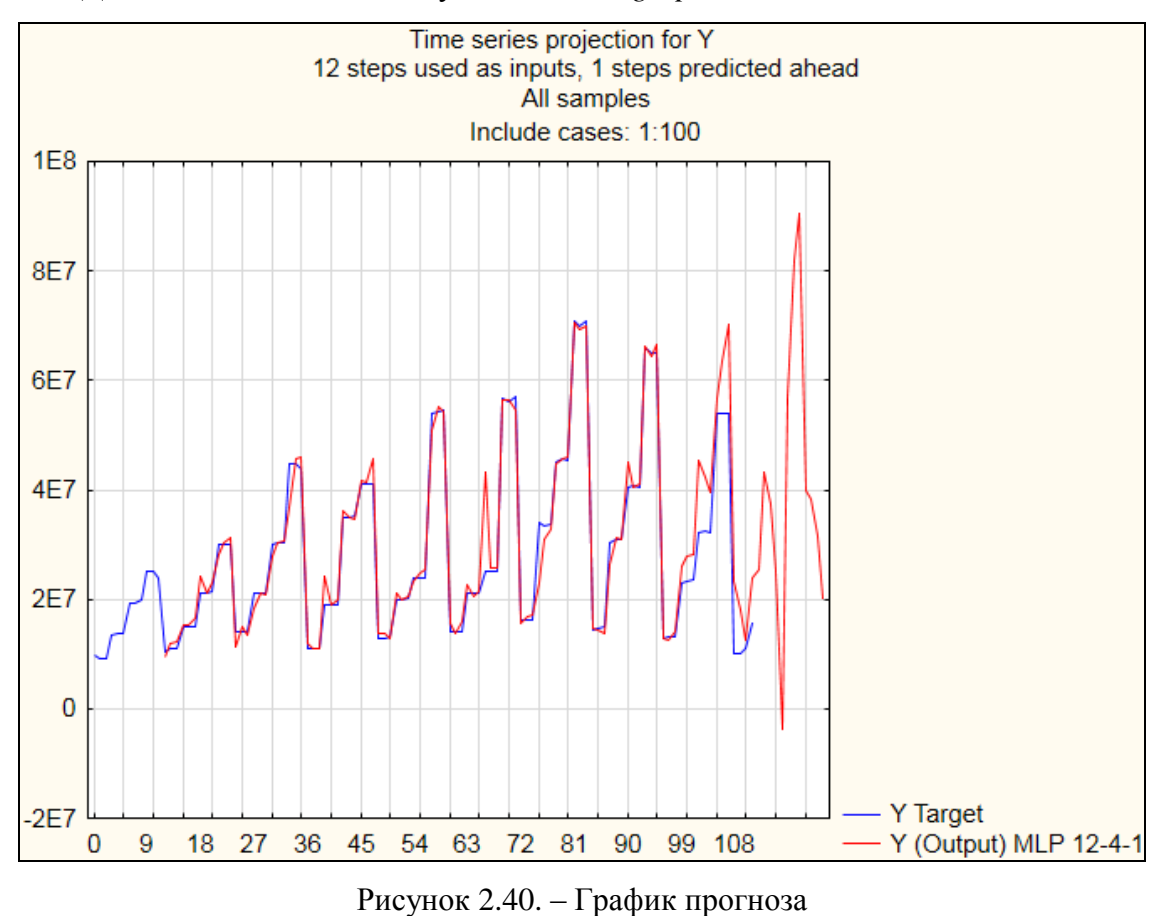

Полученные прогнозные значения представим в таблице 2.1.

| Месяц    | Прогноз    |
|----------|------------|
| Май      | 25397063   |
| Июнь     | 43291512   |
| Июль     | 37536883   |
| Август   | 25128160   |
| Сентябрь | -3804539   |
| Октябрь  | 56885032   |
| Ноябрь   | 82011642   |
| Декабрь  | 90544681   |
| Январь   | 39786997   |
| Февраль  | 38284194   |
| Март     | 31595728   |
| Апрель   | 20174145,4 |

Таблица 2.1 – Прогноз на период май 2015 г. – апрель 2016 г.

На основе прогнозных значений можно сделать следующие выводы: прогнозная совокупная прибыль за год превышает фактически полученную за аналогичный предшествующий период прибыль на 38%. Однако фактические результаты, вероятнее всего, будут отличаться от прогнозных в сторону уменьшения. Это связано с макроэкономической ситуацией, а также особенностями полученной прогнозной модели (поскольку средняя относительная ошибка, выявленная кросс-проверкой, достаточно большая).

#### **ЗАКЛЮЧЕНИЕ**

<span id="page-39-0"></span>В современных реалиях факторов успеха бывает большое множество, а основные из них зачастую бывают неявными. В этих условиях исходными для анализа бывают большие массивы данных (так называемые «big data» и «data mining»), обработка которых требует применения искусственного интеллекта и вычислительных систем большой мощности.

Одним из самых перспективных направлений в изучении, анализе и прогнозировании динамики результирующих факторов являются нейронные сети. Нейронные сети построены на алгоритме функционирования биологического мозга и способны к самообучению. Знания и навыки применения таких технологий являются важнейшим требованием к специалистам в области управления.

В представленном учебном пособии рассмотрены теоретические и прикладные основы методов прогнозирования на основе нейронных сетей. В первой главе были рассмотрены теоретические основы нейронных сетей, их архитектуры и обучения. Во второй главе проводится анализ периодичности исходного ряда, осуществляется прогнозирование на основе нейронных сетей, а также выбор лучшей из них, формируется прогноз на плановый период.

Достоинством данного пособия является подробное описание алгоритмов прогнозирования на основе нейронных сетей с учетом специфических особенностей их применения. С помощью этого пособия любой пользовать с минимальным уровнем подготовки может освоить навыки регрессионного анализа и построить прогноз на основе нейронных сетей в программном пакете STATISTICA Neural Networks. Также формированию указанных навыков способствуют подробно рассмотренные практические примеры анализа прибыли банка и ее прогнозирования.

40

#### **ЛИТЕРАТУРА**

- <span id="page-40-0"></span>1. Бизнес-прогнозирование, 7-е издание, пер. с англ. – М.: Издательский дом «Вильямс», 2003. 656 с.
- 2. Хайкин С. Нейронные сети. Полный курс. М.: Вильямс, 2006. 1104 с.
- 3. Мазманова Б.Г. Основы теории и практики прогнозирования: учебное пособие. Екатеринбург: изд. ИПК УГТУ, 2004. 456 c.
- 4. Бородич С.А. Эконометрика: Учеб. Пособие / С.А. Бородич. М.:Новое знание, 2001. 408 с.
- 5. О.Г. Туровец, Б.Ю. Сербиновский. Организация производства на предприятии: Учебник для технических и экономических специальностей. Ростов-на-Дону: МарТ, 2002. 462 с.
- 6. Ковалев В.В. Управление финансами. Учебное пособие. М.: ФБК-ПРЕСС, 2005 г. 272 с.
- 7. Ковалева А.М. Финансы и кредит. Учебное пособие. М.: Финансы и статистика, 2005 г. 512 с.
- 8. Смирнова Г.Н., Сорокин А.А., Тельнов Ю.Ф. Проектирование экономических информационных систем: Учебник. М.: Финансы и статистика, 2004. 312 с.
- 9. Яхъяева Г. Основы искусственных нейронных сетей [Электронный ресурс]. Режим доступа: http://www.intuit.ru.
- 10. Автоматизированные нейронные сети [Электронный ресурс]. Режим доступа: http://statsoft.ru.
- 11. Первые шаги в STATISTICA. Automated Neural Networks (SANN) [Электронный ресурс]. Режим доступа:<http://www.statsoft.ru/products/>

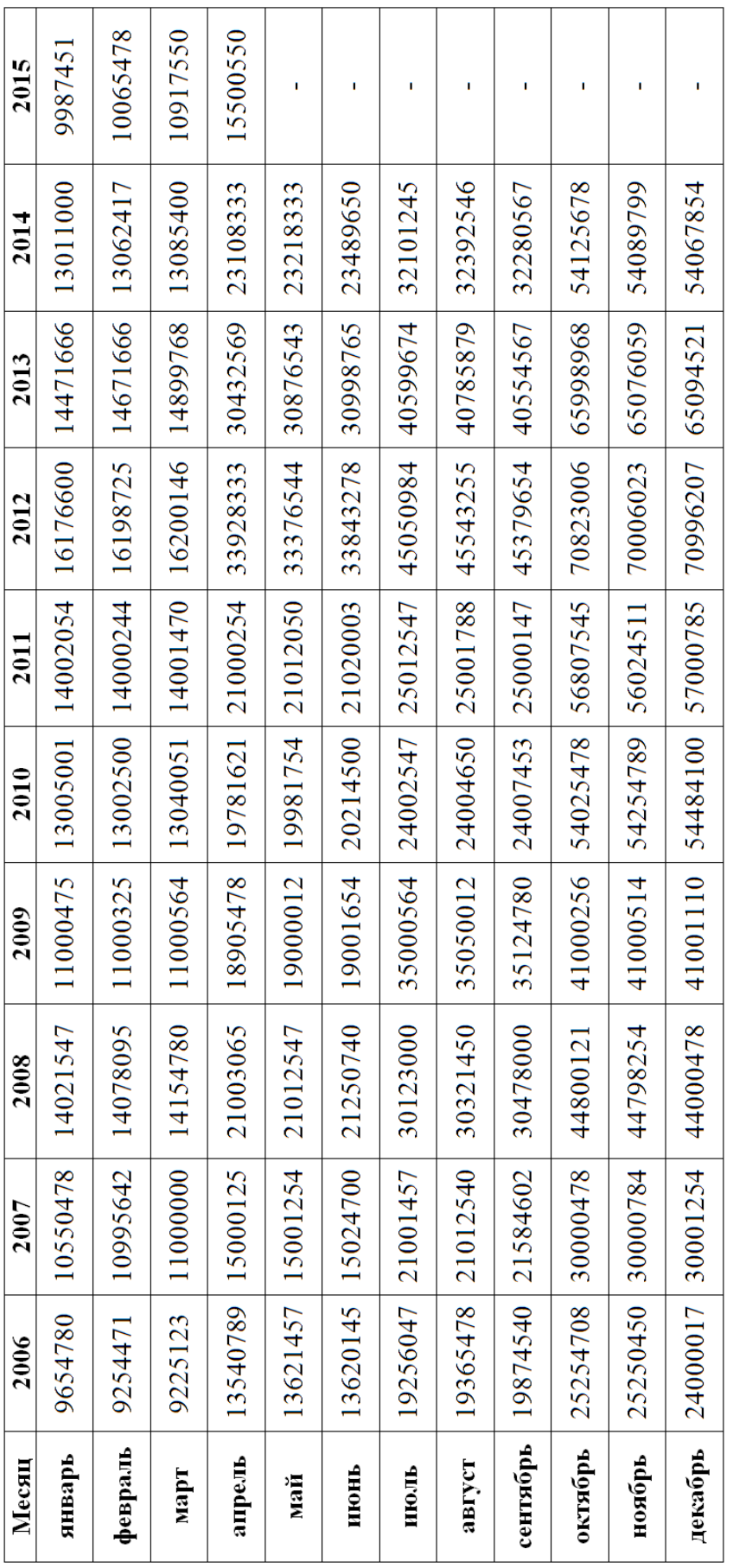

# <span id="page-41-0"></span>**ПРИЛОЖЕНИЕ 1. Прибыль банка в период с 2006 по 2015 г.г.**

\_\_\_\_\_\_\_\_\_\_\_\_\_\_\_\_\_\_\_\_\_\_\_\_\_\_\_\_\_\_\_\_\_\_\_\_\_\_\_\_\_\_\_\_\_\_\_\_\_\_\_\_\_\_\_\_\_\_\_\_\_\_\_\_\_\_\_\_\_\_\_\_\_ Подписано в печать 07.06.2017 г. Формат 60х84/15 Бумага офсетная Печать ризографическая Уч.изд.л. 2,8 Усл.-печ.л. 2,8 Тираж 50 экз. Уч.изд.л. 2,8 Усл.-печ.л. 2,8 Тираж 50 экз. Заказ №865 Издательско-полиграфическй центр Набережночелнинского института Казанского (Приволжского) федерального университета

423810, г. Набережные Челны, Новый город, проспект Мира, 68/19 Тел./факс (8552) 39-65-99 e-mail: [ic-nchi-kpfu@mail.ru](mailto:ic-nchi-kpfu@mail.ru)

\_\_\_\_\_\_\_\_\_\_\_\_\_\_\_\_\_\_\_\_\_\_\_\_\_\_\_\_\_\_\_\_\_\_\_\_\_\_\_\_\_\_\_\_\_\_\_\_\_\_\_\_\_\_